## VYSOKÉ UČENÍ TECHNICKÉ V BRNĚ

Fakulta elektrotechniky a komunikačních technologií

BAKALÁŘSKÁ PRÁCE

Brno, 2024 **Jiří Jurman** 

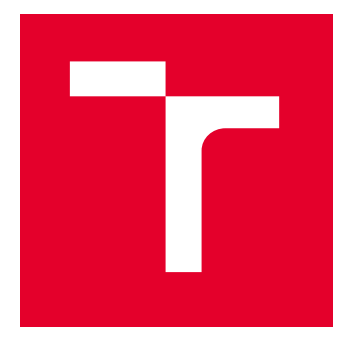

# VYSOKÉ UČENÍ TECHNICKÉ V BRNĚ

BRNO UNIVERSITY OF TECHNOLOGY

## FAKULTA ELEKTROTECHNIKY A KOMUNIKAČNÍCH TECHNOLOGIÍ

FACULTY OF ELECTRICAL ENGINEERING AND COMMUNICATION

## ÚSTAV VÝKONOVÉ ELEKTROTECHNIKY A ELEKTRONIKY

DEPARTMENT OF POWER ELECTRICAL AND ELECTRONIC ENGINEERING

## PŘETĚŽOVÁNÍ A ZKRATY ELEKTRICKÝCH VODIČŮ

OVERLOADING AND SHORT CIRCUITS OF ELECTRIC WIRES

BAKALÁŘSKÁ PRÁCE BACHELOR'S THESIS

AUTOR PRÁCE **AUTHOR** 

Jiří Jurman

VEDOUCÍ PRÁCE **SUPERVISOR** 

Ing. David Šimek, Ph.D.

BRNO 2024

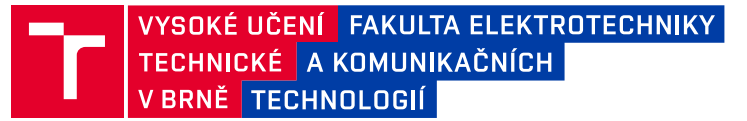

## **Bakalářská práce**

bakalářský studijní program **Silnoproudá elektrotechnika a elektroenergetika**

Ústav výkonové elektrotechniky a elektroniky

*Student:* Jiří Jurman *ID:* 230379 *Ročník:* 3 *Akademický rok:* 2023/24

#### **NÁZEV TÉMATU:**

#### **Přetěžování a zkraty elektrických vodičů**

#### **POKYNY PRO VYPRACOVÁNÍ:**

1. Seznamte se s normativními požadavky na dimenzování vodičů ve vybraných rozvodech a jejich jištění.

2. Porovnejte programy používané k návrhu vedení a jeho jištění v praxi včetně příkladového návrhu ve vybraném programu.

3. Proveďte experimentální měření na vybraných izolovaných vodičích za účelem porovnání normou definovaného parametru k2S2 vodiče a Jouleova integrálu propuštěného obvodem.

#### **DOPORUČENÁ LITERATURA:**

[1] ČSN 33 2000-4-43 ed. 2 (332000) A Elektrické instalace nízkého napětí. Část 4-43, Bezpečnost - Ochrana před nadproudy. Praha: Úřad pro technickou normalizaci, metrologii a státní zkušebnictví, 2010.

[2] ČSN 33 2000-5-52 ed. 2 (332000) A Elektrické instalace nízkého napětí. Část 5-52, Výběr a stavba elektrických zařízení - Elektrická vedení. Praha: Úřad pro technickou normalizaci, metrologii a státní zkušebnictví, 2012.

[3] ČSN 33 2000-4-41 ed. 3 (332000) A Elektrické instalace nízkého napětí. Část 4-41, Ochranná opatření pro zajištění bezpečnosti - Ochrana před úrazem elektrickým proudem. Praha: Úřad pro technickou normalizaci, metrologii a státní zkušebnictví, 2018.

[4] KŘÍŽ, Michal. Dimenzování a jištění elektrických zařízení - tabulky a příklady. Páté - aktualizované vydání. Pardubice: IN-EL, 2019. Elektro. ISBN 978-80-87942-48-2.

*Termín zadání:* 5.2.2024 *Termín odevzdání:* 29.5.2024

*Vedoucí práce:* Ing. David Šimek, Ph.D.

**prof. Ing. Petr Toman, Ph.D.**

předseda rady studijního programu

#### **UPOZORNĚNÍ:**

Autor bakalářské práce nesmí při vytváření bakalářské práce porušit autorská práva třetích osob, zejména nesmí zasahovat nedovoleným způsobem do cizích autorských práv osobnostních a musí si být plně vědom následků porušení ustanovení § 11 a následujících autorského zákona č. 121/2000 Sb., včetně možných trestněprávních důsledků vyplývajících z ustanovení části druhé, hlavy VI. díl 4 Trestního zákoníku č.40/2009 Sb.

Fakulta elektrotechniky a komunikačních technologií, Vysoké učení technické v Brně / Technická 3058/10 / 616 00 / Brno

## **Abstrakt**

Bakalářská práce pojednává o požadavcích, které musí být v praxi splněny pro elektrické rozvody z hlediska požadavků na konstrukci a jištění elektrických rozvodů proti účinkům proudového přetížení a zkratů vodičů dle příslušných českých a evropských norem. Dále se práce okrajově zaměřuje na normalizované tloušťky a materiály používané právě pro izolace vodičů. Z hlediska bytových a domových rozvodů se práce zaměřila na porovnání podmínek různých českých distributorů z hlediska nároků na vodiče připojených k elektroměrům. Dále se práce zaměřila na programy, které se v praxi používají pro návrh jistících prvků a vodičů pro zadané elektrické vedení na základě samotných parametrů jako je například spotřeba zařízení připojeného do elektrického rozvodu. V práci tedy můžeme nalézt některé programy využívané v praxi pro tento účel, včetně popsání jejich funkcí a následného porovnání těchto programů a modelový návrh pomocí programu využívaného v praxi. Nakonec práce vyhodnocuje provedené měření vlivu propuštěného Joulova integrálu určeného pomocí hodnoty *K 2 S 2* a v druhé části stanoveného omezovací třídou jističe.

## **Klíčová slova**

Zkrat, Přetížení, SPIDER, SICHR, Vodiče a kabely

### **Abstract**

The bachelor's thesis discusses the requirements that must be met in practice for electrical distribution systems in terms of the construction and securing of electrical distribution systems against the effects of current overload and conductor shorts according to the relevant Czech and European standards. Furthermore, the work marginally focuses on standardized thicknesses and materials used precisely for insulation. From the point of view of residential wiring of Czech residential distributors and distributor's homes, to compare different conditions in terms of requirements for wires connected to electricity meters. Furthermore, the work certainly refers to programs that are used in practice for the design of electrical elements and conductors for specified electrical parameters based on the parameters themselves, such as the consumption of equipment connected to the electrical distribution. In the thesis, we can find some programs used in practice for this purpose, including a description of their functions and a subsequent comparison of these programs and a model design using a program used in practice. Finally, the thesis evaluates the performed measurement of the influence of the released Joule integral determined using the  $K^2S^2$  value and, in the second part, determined by the limiting class of the circuit breaker.

## **Keywords**

Short circuit, Overload, SPIDER, SICHR, Wires and cables

## **Bibliografická citace**

JURMAN, Jiří. *Přetěžování a zkraty elektrických vodičů*. Brno, 2024. Dostupné také z: [https://www.vut.cz/studenti/zav-prace/detail/159078.](https://www.vut.cz/studenti/zav-prace/detail/159078) Bakalářská práce. Vysoké učení technické v Brně, Fakulta elektrotechniky a komunikačních technologií, Ústav výkonové elektrotechniky a elektroniky. Vedoucí práce David Šimek.

### **Prohlášení autora o původnosti díla**

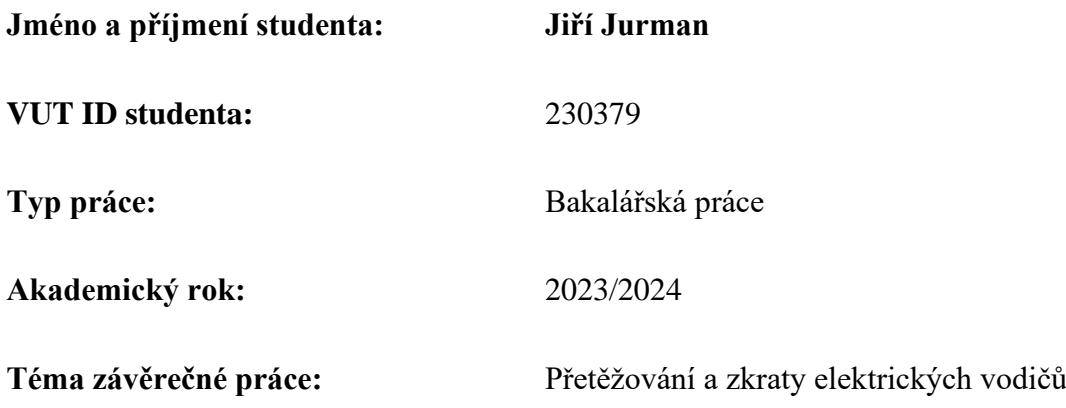

Prohlašuji, že svou závěrečnou práci jsem vypracoval samostatně pod vedením vedoucí/ho závěrečné práce a s použitím odborné literatury a dalších informačních zdrojů, které jsou všechny citovány v práci a uvedeny v seznamu literatury na konci práce.

Jako autor uvedené závěrečné práce dále prohlašuji, že v souvislosti s vytvořením této závěrečné práce jsem neporušil autorská práva třetích osob, zejména jsem nezasáhl nedovoleným způsobem do cizích autorských práv osobnostních a jsem si plně vědom následků porušení ustanovení § 11 a následujících autorského zákona č. 121/2000 Sb., včetně možných trestněprávních důsledků vyplývajících z ustanovení části druhé, hlavy VI. díl 4 Trestního zákoníku č. 40/2009 Sb.

.

V Brně dne:  $\blacksquare$ 

podpis autora

### **Poděkování**

Děkuji vedoucímu bakalářské práce Ing. Davidu [Šimkovi, Ph.D.](https://www.vut.cz/lide/david-simek-134628) za pomoc při vypracování bakalářské práce z hlediska hledání podkladů pro práci, odbornou pomoc a zpětnou vazbu v průběhu vypracovávání bakalářské práce.

V Brně dne: 7. ledna 2023 ----------------------------------------

podpis autora

## Obsah

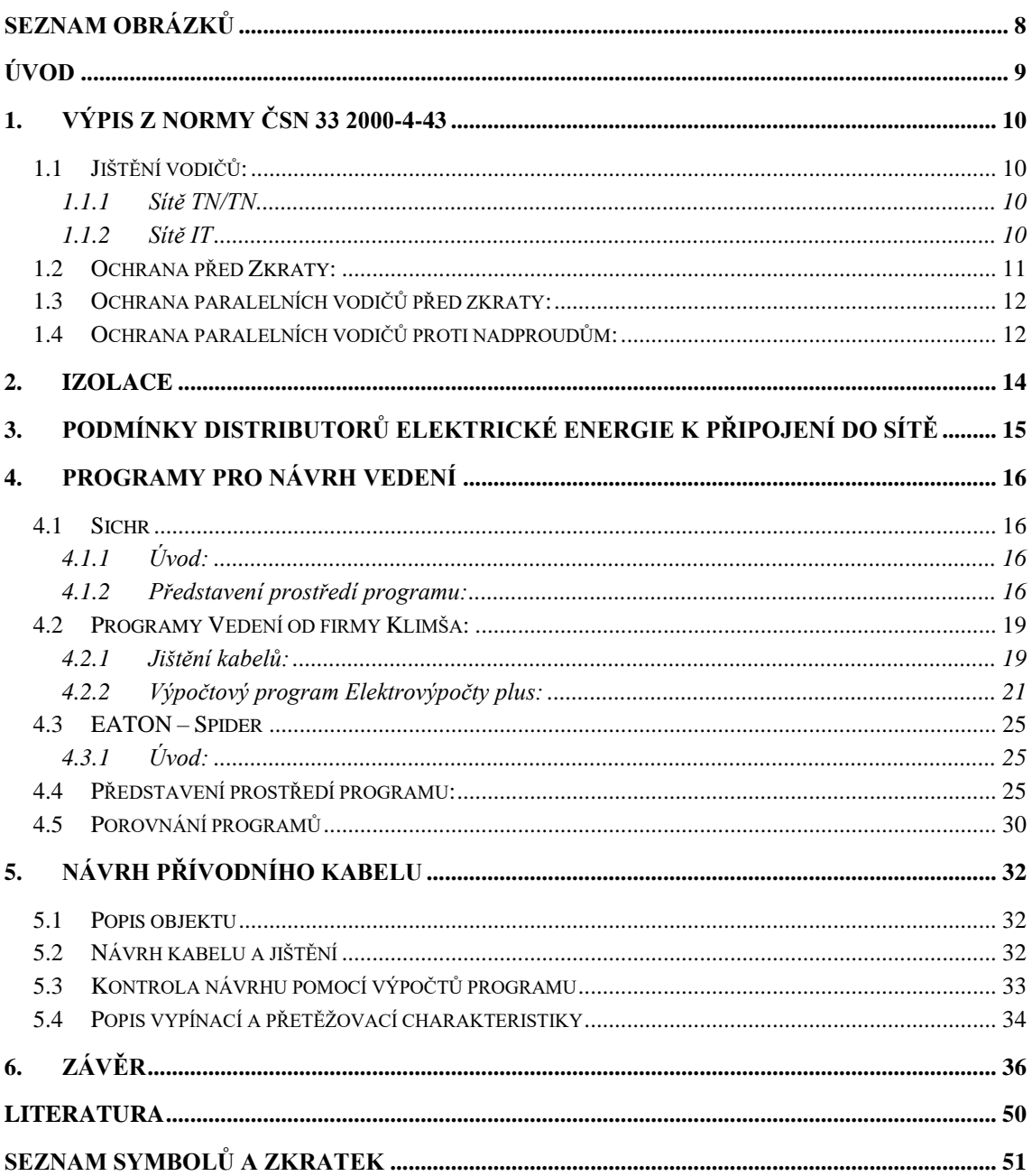

## <span id="page-8-0"></span>**SEZNAM OBRÁZKŮ**

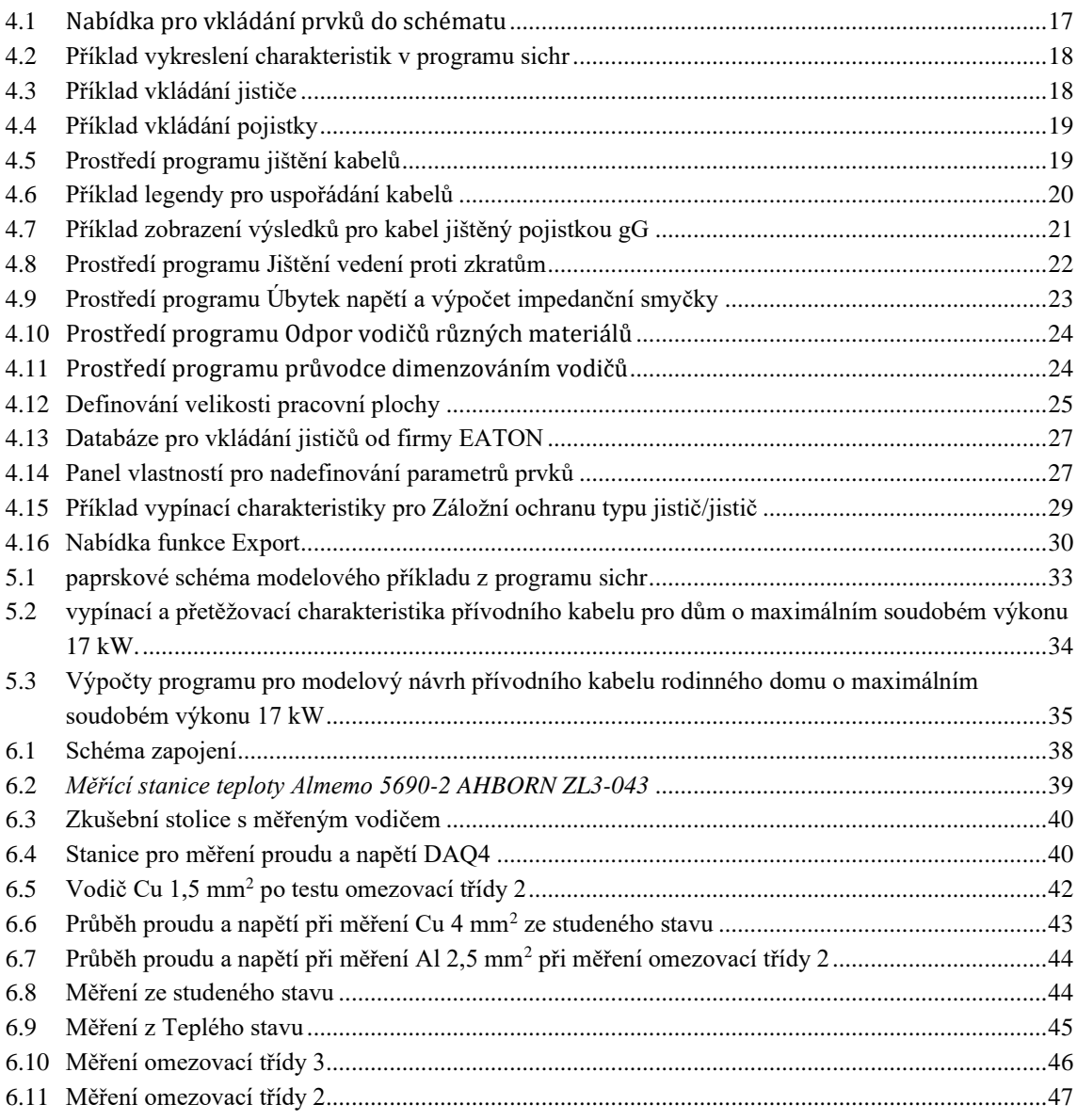

## **SEZNAM TABULEK**

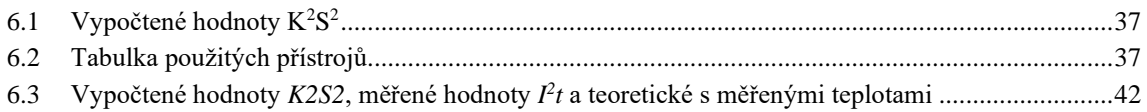

## <span id="page-9-0"></span>**ÚVOD**

Každé elektrické vedení podléhá normativním požadavkům z hlediska samotné konstrukce vodičů, co se týče požadavků na samotný průřez jádra vodiče z důvodu maximálního dovoleného úbytku napětí a nepřekročení maximální provozní teploty, aby nedošlo k poškození izolace. Je tedy při návrhu elektrického vedení důležité brát tyto požadavky na vědomí, avšak z hlediska dimenzování elektrických rozvodů je také důležité zvolit správné jisticí prvky pro dané aplikace, které opět podléhají příslušným normám. V praxi se v této problematice setkáváme s pojmem nadproud. Nadproud je obecně definován jako proud o hodnotě vyšší, než je jmenovitá hodnota provozního proudu. Nadproudy se vyskytují zejména při výskytu elektrického zkratu, který je problematický nejen z důvodu nepříznivých tepelných vlivů, ale také proto, že může dojít k trvalému poškození vodiče. Zároveň je tento jev nebezpečný také z požárního hlediska, jelikož by při jeho vzniku mohlo dojít k požáru. Proto je velmi důležité v elektrických rozvodech nadimenzovat jistící prvky tak, aby bylo dosaženo dostatečné ochrany, aby při zkratu nedošlo k destrukci elektrického vedení.

Z tohoto důvodu je populární v praxi využívat programy, které jsou navrženy tak, aby usnadňovaly práci při návrhu jednotlivých elektrických rozvodů. Tyto programy jsou velmi často vydávány firmami, které se zabývají výrobou a prodejem jisticích prvků nebo například vodičů. Příkladem některých těchto programů jsou program Sichr od firmy OEZ nebo Spider od firmy Eaton. Tyto programy slouží nejen k správnému dimenzování rozvodů, ale také disponují databází přístrojů vyráběných danou firmou. Je zde tedy možnost pracovat s reálnými přístroji a jejich následné využití při realizaci projektů.

Tato práce je zaměřena na normativní požadavky vodičů, jejich jištění a následované představení několika programů využívaných právě k dimenzování rozvodů v praxi a jejich porovnání. Dále práce obsahuje příkladové modelování konkrétního elektrického rozvodu pomocí programů využívaných pro tento účel v praxi.

Poslední část se zaměřila na praktické měření z teplého a studeného stavu, kdy se zaměřuje, jestli dojde při průchodu hodnoty Joulova integrálu *I 2 t,* který je rovný hodnotě *K 2 S 2* dojde k překročení maximální dovolené teploty jádra, která je daná použitým druhem izolace. V poslední části se poté práce zaměřila na vliv Joulova integrálu stanoveného omezovací třídou jističe a důsledkům, které má propuštění tohoto integrálu přes daný vodič. Tento experiment byl proveden za účelem zjištění, jaké důsledky může mít nahrazení původního jističe nevhodnou náhradou na vodiče v rozvodu.

## <span id="page-10-0"></span>**1. VÝPIS Z NORMY ČSN 33 2000-4-43**

<span id="page-10-1"></span>*Výpis z normy dle literatury [\[1\].](#page-50-1)*

#### **1.1 Jištění vodičů:**

#### <span id="page-10-2"></span>**1.1.1 Sítě TN/TN**

Pro obvody napájené mezi fázovými vodiči, kde není zaveden nulový vodič, není nutné zavádět detekci nadproudů, jsou-li splněny následující podmínky

- a) V obvodu je na straně zdroje instalován ochranný prvek detekující nevyváženost zatížení, který zároveň slouží k odpojení všech vodičů.
- b) Nulový vodič není zaveden z ochranného přístroje z bodu a)

Jestliže je v obvodech nulový vodič zaveden, volí se způsob jištění na základě průřezu vodiče.

Pokud je průřez nulového vodiče stejný jako průřez fázových vodičů vedení a předpokládáme, že proud nulovým vodičem bude nižší než proud fázovým vodičem, není nutné tento vodič vybavit ochranným nebo odpojovacím prvkem.

Pokud je průřez nulového vodiče menší než průřez fázového vodiče, je nutno tento vodič vybavit nadproudovou ochranou dimenzovanou dle průřezu vodiče a tato detekce musí způsobit odpojení fázových vodičů, ale nemusí odpojit nulový vodič.

V obou případech však musí být vybaven ochranou vůči zkratovým proudům.

#### <span id="page-10-3"></span>**1.1.2 Sítě IT**

Jestliže je nulový vodič v obvodu zaveden, je třeba zajistit detekci nadproudu v každém nulovém vodiči obvodu a tato detekce musí způsobit odpojení všech fázových vodičů.

Nulový vodič musí být jištěn na straně zdroje.

V obvodu musí být zaveden proudový chránič, jehož jmenovitý reziduální proud nepřesáhne 0,2násobek dovoleného proudu nulového vodiče a musí odpojit jak fázové, tak nulový vodič.

V sítích IT se nedoporučuje zavádění nulového vodiče.

Ochrana před proudovým přetížením:

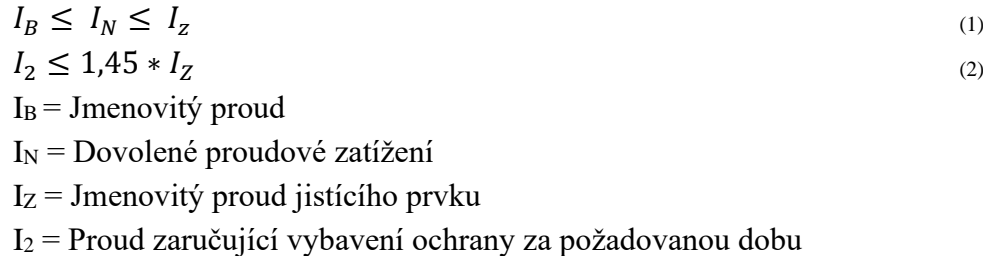

#### <span id="page-11-0"></span>**1.2 Ochrana před Zkraty:**

Přístroj pro ochranu pro zkraty musí být připojen v místě, kde dochází ke změně průřezu vodiče nebo jiné změně ovlivňující velikost dovoleného proudu vodičů.

Pro části, kde je umístěn ochranný prvek nebo tam, kde dochází ke změně průřezu platí:

- Nesmí překročit délku 3 m
- Montáž musí být provedena způsobem, který zajistí minimální riziko zkratu
- Nesmí být v blízkosti hořlavých materiálu

Za předpokladu, že jsou splněny předchozí podmínky není třeba použít jištění v následujících případech:

- Vodiče spojující přístroje s rozvaděči, které jsou vybaveny zkratovou ochranou

- V obvodech, kde by rozpojení bylo nebezpečné pro provoz příslušného obvodu
- určité měřící obvody

- V místě za rozvaděčem distributora elektrické energie, pokud je daný rozvaděč vybaven příslušnou ochranou proti zkratu a poskytovatel souhlasí, aby byl tento přístroj použit k jištění části mezi daným rozvaděčem a rozvaděčem hlavního vedení, v kterém je instalována další ochrana vůči zkratu.

#### Doba trvání zkratu:

Doba trvání zkratu je pro nás důležitým pojmem. Jelikož průchodem zkratového proudu dochází k zvýšení teploty vodiče z provozní teploty, která může vést k destruktivním účinkům na izolaci např. roztavení izolace.

$$
t = (k * \frac{S}{l})^2 \tag{3}
$$

t = Doba trvání zkratu [s]

 $S = Pr\{$ iřez vodiče  $\lceil mm^2 \rceil$ 

I = Účinný zkratový proud [A] (vyjádřen jako efektivní hodnota zkratového proudu)

k = Součinitel respektující teplotní koeficient, měrný odpor a tepelnou kapacitu materiálu vodiče

Dané hodnoty pro koeficient k jsou možné nalézt v tabulce **43A,** která je uvedena v literatuře: [1]

#### <span id="page-12-0"></span>**1.3 Ochrana paralelních vodičů před zkraty:**

Paralelní vodiče mohou být jištěny proti zkratu pomocí jednoho přístroje za předpokladu, že pracovní charakteristika zajišťuje jeho funkci i v momentě, kdy se zkrat nastane v nejhorším místě na jednom z paralelních vodičů. Za takových okolností se musí počítat s rozdělením zkratového proudu mezi vodiče a porucha může být napájena z obou konců vedení.

Pokud není pro jištění dostatečná funkce jednoho přístroje, musí být splněna alespoň jedna z následujících podmínek:

- Vedení musí být provedeno tak, aby se riziko zkratu a požáru nebo ohrožení snížilo na minimum.
- V případě vedení tvořeného dvěma paralelními vodiči musí být ochrana proti zkratu umístěna na začátku obou vodičů.
- U více než dvou paralelních vodičů bude ochrana proti zkratu umístěna na začátku a konci každého z paralelních vodičů.

### <span id="page-12-1"></span>**1.4 Ochrana paralelních vodičů proti nadproudům:**

V obvodu z více žílových kabelů se zvyšuje při přetížení proud v každém vodiči ve stejné míře. Pokud je proud v paralelních vodičích rozložen rovnoměrně může tyto vodiče chránit pouze jeden přístroj.

Dovolené proudové zatížení (IZ) všech vodičů se rovná součtu dovolených proudových zatížení jednotlivých vodičů.

Rozdělení proudu mezi vodiči záleží na jejich impedanci. Pro silové kabely nastává problém, jelikož jejich reaktanční složka je větší než jejich rezistenční složka, která má značný vliv na rozložení proudů.

Nastane-li na základě rozdílné impedance vodičů nerovnoměrné rozložení proudů větší než 10 %, mohou se změnit požadavky na proud, na který bylo vedení dimenzováno. Je proto z hlediska jištění nutné posuzovat každý vodič individuálně.

$$
I_{BK} = \frac{I_B}{\frac{Z_K}{Z_1} + \frac{Z_K}{Z_2} + \dots + \frac{Z_K}{Z_m}}
$$
(4)

 $I_{Bk}$  = Proud, na který je navržen vodič k

 $I_B$  = Proud obvodu

 $Z_K$  = Impedance vodiče k

 $Z_1 - Z_m$  = Impedance vodiče 1–m

Pokud se jedná o vodiče s průřezem do 120 mm<sup>2</sup>:

$$
I_{BK} = I_B * \frac{S_K}{S_1 + S_2 + ... S_m}
$$
  
\n
$$
S_K = \text{Průřez vodiče k}
$$
  
\n
$$
S_1 - S_m = \text{průřezy vodičů 1-m}
$$

Návrhový proud IBK se uvádí v základní rovnici pro jištění následně:

$$
I_{Bk} \le I_n \le I_{zk} \tag{6}
$$

Trvalá proudová zatížitelnost, jestliže je každý vodič jištěn samostatně se vypočítá pomocí rovnice:

$$
I_{Bk} \le I_{nk} \le I_{zk} \tag{7}
$$

Nebo pomocí součtu IZk, pokud je k jištění použit pouze jeden přístroj:

$$
I_B \le I_n \le \sum I_{zk} \tag{8}
$$

 $I_{nk}$  = Jmenovitý proud ochranného přístroje pro vodič k

- Izk = Trvalé proudové zatížení vodiče
- I<sup>n</sup> = Jmenovitý proud přístroje pro celý obvod

 $\sum I_{zk}$  = Součet trvalých proudových zatížení n paralelních vodičů

[1]

### <span id="page-14-0"></span>**2.IZOLACE**

#### *Dle normy z literatury [\[2\].](#page-50-2)*

Pro izolování vodičů se nejčastěji používají následující materiály:

- Termoplastické:
	- o PVC/B
- Zesítěné:
	- o Ethlylenpropylenová pryž EPR
	- o Tvrdá Ethlylenpropylenová pryž HEPR

Zesítěný polyethylen – XLPE

Dále je pro návrh vhodné izolace podstatná teplota samotného jádra vodiče, která je pro PVC/B rovna 70 °C pro normální provoz a ve zkratu s dobou trvání do 5s hodnota závisí na velikosti průřezu daného vodiče. Pokud je průřez vodiče menší než  $300 \text{ mm}^2$  je maximální dovolená teplota jádra vodiče rovna hodnotě 160 °C. V případě, že by průřez byl vyšší, než tato hodnota, je maximální dovolená teplota rovna hodnotě 140 °C. Pro zesítěný polyethylen a Ethlylenpropylenovou pryž je tato hodnota pro normální provoz rovna 90 °C a pro zkrat s maximální dobou trvání 5s 250 °C. [\[2\]](#page-50-2)

Výrobní podmínkou na izolace je, že musí být tvořena z výtlačně lisovaného dielektrika, jednoho typu z materiálů uvedených výše. Co se poté týče tloušťky izolace ta je navrhována podle průřezu jádra vodiče a velikost jmenovitého napětí, ale do tloušťky izolace se nesmí nezahrnout tloušťka jakýchkoliv separátorů nebo polovodivého stínění. Hodnoty pro Izolaci PVC o průřezu 10 až 1600 mm<sup>2</sup> se udává na 3,4 mm. Hodnoty pro ostatní druhy izolací je pak možné najít v tabulkách, které udává norma ČSN IEC 60502- 2 [\[2\]](#page-50-2)

## <span id="page-15-0"></span>**3.PODMÍNKY DISTRIBUTORŮ ELEKTRICKÉ ENERGIE K PŘIPOJENÍ DO SÍTĚ**

V této části práce jsme se rozhodli věnovat připojovacím podmínkám jednotlivých distributorů pro připojení do sítě a porovnat, v čem se mění jejich podmínky v oblasti dimenzování vodičů.

Základním kritériem, které ovlivňuje velikost použitého průřezu závisí na tom, zda je použita metoda přímého nebo nepřímého měření. Porovnáme tedy dané podmínky pro připojení s přímým měřením. Tuto metodu je možné použít pro zapojení s jmenovitým proudem hlavního jističe do 80 A včetně. První podmínkou je, že příchozí fázové vodiče musí mít stejný průřez jako vodiče na vývodu z elektroměru a jsou dimenzovány podle předpokládaného předřadného jistícího prvku pomocí plného měděného vodiče. Pro fázový vodič zvolíme hodnotu z rozsahu 6 mm<sup>2</sup> až 16 mm<sup>2</sup>. Tento rozměr je pro všechny distribuční sítě stejný, avšak EG.D a ČEZ dále udávají podmínky na obvody sazbového spínače, který obě společnosti stanovují na 1,5 mm<sup>2</sup> Cu a nulový vodič zapojený mezi elektroměrem a svorkovnicí PEN musí mít minimální průřez vyšší než 6 mm<sup>2</sup>.

Nepřímé měření se používá, pokud má předřazený jistící prvek jmenovitou hodnotu proudu vyšší než 80 A. V tomto případě se podmínky uvedené každou společností rozcházejí EG.D udává průřez pro napěťový i proudový okruh do délky 5 m stejný a to 2,5 mm<sup>2</sup> a zapojení měřícího transformátoru proudu se provede pomocí kabelu CYKY-J3 x 2,5 a napětí se přivede do zkušební svorkovnice pomocí kabelu CYKY-J5 x 2,5, kdy se zelenožlutý vodič nezapojuje. Dále je obvod pro řízení sazby realizován vodičem Cu o průřezu 1,5 mm<sup>2</sup> . ČEZ pro obvody do 5 metrů udává stejné hodnoty jako EG.D, avšak udává také hodnoty pro délku od 5 m - 20 m, těmito hodnotami jsou pro proudový okruh 4 mm<sup>2</sup>Cu a pro napěťový okruh 2,5 mm<sup>2</sup> Cu. PRE neudává délku vodičů jako ostatní distributoři, jelikož se měřicí transformátory umisťují do rozvaděče NN. Proudový okruh se zapojí pomocí šesti vodičů o průměru 4 mm<sup>2</sup>, zatímco napěťový se připojí pomocí čtyř vodičů průřezu  $2,5$  mm<sup>2</sup>.

[\[3\]](#page-50-3)[\[4\]](#page-50-4)[\[5\]](#page-50-5)

### <span id="page-16-0"></span>**4.PROGRAMY PRO NÁVRH VEDENÍ**

V rámci této části práce si přiblížíme různé programy, které se v praxi využívají pro dimenzování vedení.

### <span id="page-16-1"></span>**4.1 Sichr**

#### <span id="page-16-2"></span>**4.1.1 Úvod:**

Jedná se o výpočtový program určený pro návrh sítí TN-C, TN-S a IT bez vyvedeného středního vodiče v obvyklých hladinách nn. Výhodou programu je jeho jednoduché prostředí, které po snadném sestavení obvodu vypočte zkratové proudy a porovná je s vypínacími charakteristikami jistících prvků. Zároveň také kontroluje i zda je správně zvolena ochrana proti nadproudům spínačů, proudových chráničů a přepěťových ochran. Další užitečnou funkcí programu je posouzení správného zvolení ochrany proti nadproudům silových kabelů jak z hlediska přetížení, tak i z hlediska energie, kterou jistící přístroje propustí v oblasti zkratových proudů. V případě návrhu paralelních kabelů jištěných jedním přístrojem je program schopen kontrolovat jednotlivé kabely. V případě, že výsledek není vyhovující, upozorní program na nutnost použití protipožárního nástřiku nebo nehořlavé přepážky.

Vyhodnocení selektivity jednotlivých stupňů jištění provádí na základě porovnání vypínacích charakteristik jistících přístrojů v oblasti přetížení a za pomoci hodnot z databáze provedených zkoušek použitých přístrojů v zapojení pro zkratové proudy. Další funkcí je například výpočet impedance smyčky a velmi zajímavou funkcí je režim optimalizace, kdy program navrhne nejpřívětivější průřez z hlediska minimalizace pořizovacích a provozních nákladů na vedení. [\[6\]](#page-50-6)

#### <span id="page-16-3"></span>**4.1.2 Představení prostředí programu:**

Prvním krokem při vytváření projektu je volba mezi sítí IT, TN a definováním napětí zdroje, který uvažujeme pro tento obvod. Toto je provedeno pomocí klávesové zkratky CTRL + N. Poté se nám zobrazí okno s šablonami, kde si zvolíme požadované hodnoty sítě. Druhou variantou je nadefinovat si zdroj manuálně kliknutím na blok umístěný nejvýše v paprskovém schématu. Kliknutím na paprsek levým tlačítkem se nám zobrazí následující nabídka. Tato tabulka se používá k vytváření paprskového schématu. Jistící prvky, které program umožňuje umístit do schématu jsou přístroje vyráběné společností OEZ. Pokud bychom chtěli v programu využít jiné přístroje nebo vodiče, musíme je manuálně vložit do programu pomocí funkce Import databáze. [\[6\]](#page-50-6)

*TN-C → TN-S:* se využívá k nadefinování bodu, v kterém dochází ke změně sítě z TN-C na síť TN-S.

*Sběrnice:* ve schématu vytvoří paralelní větev.

*Vedení:* používá se k definici kabelu, jímž je vedení realizováno.

*Odpínač, Pojistka, Jistič, Spouštěč/Jistič motoru:* slouží k umístění jistícího prvku do schématu.

*Vývod:* Definuje zátěž, soudobost, účiník zátěže.

*Zobrazit informace:* Po umístění ve schématu zobrazí hodnoty *U, I, Ik", ip, i0* protékající tímto bodem.

*Maximální doba odpojení od zdroje***:** nadefinuje maximální dobu pro zareagovaní ochrany. [\[6\]](#page-50-6)

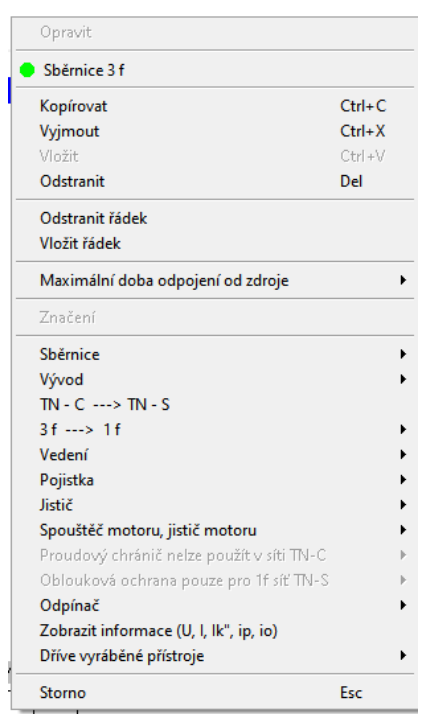

<span id="page-17-0"></span>Obrázek 4.1 Nabídka pro vkládání prvků do schématu

Mezi režimy programu se pohybujeme pomocí nabídky Režim v této nabídce máme na výběr z možností režimů selektivity, impedance, charakteristiky a optimalizace

Na obrázku č4.2 můžeme vidět, jak program vykreslil vypínací charakteristiku, kdy červená čára reprezentuje maximální dobu vypnutí, charakteristika č.6 vypínací charakteristiku pojistky, č.4 charakteristiku jističe a č.7 přetěžovací charakteristiku kabelu.

Příklad vložení je proveden na jističi, kdy je napravo od tabulky vidět reálný vzhled jističe a pomocí otočných knoflíků je možné si upravit vypínací charakteristiku jako na reálném přístroji. V Případě připojení pojistky dostaneme tabulku, která nám umožní vybrat jmenovitý proud. Po vybrání funkce připojit nám nabídne vyráběné modely pojistek včetně vizuálního náhledu na prvek. [\[6\]](#page-50-6)

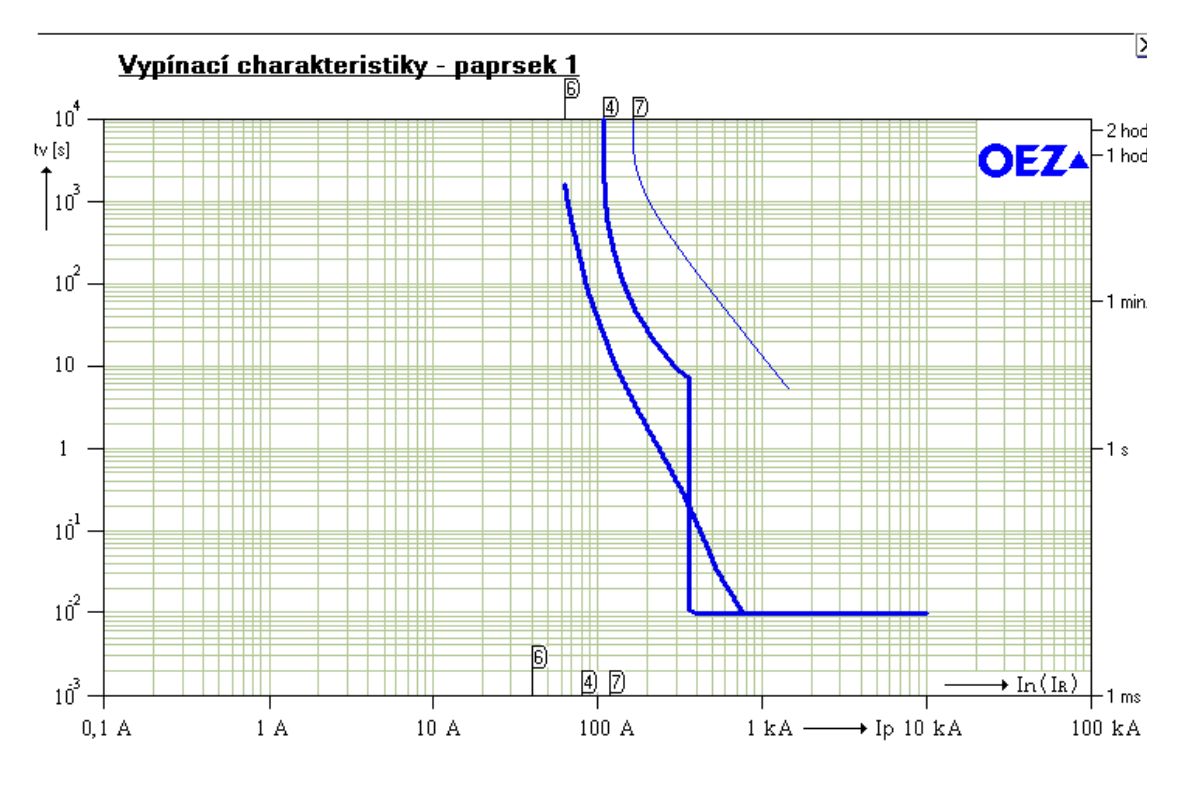

<span id="page-18-0"></span>Obrázek 4.2 Příklad vykreslení charakteristik v programu sichr

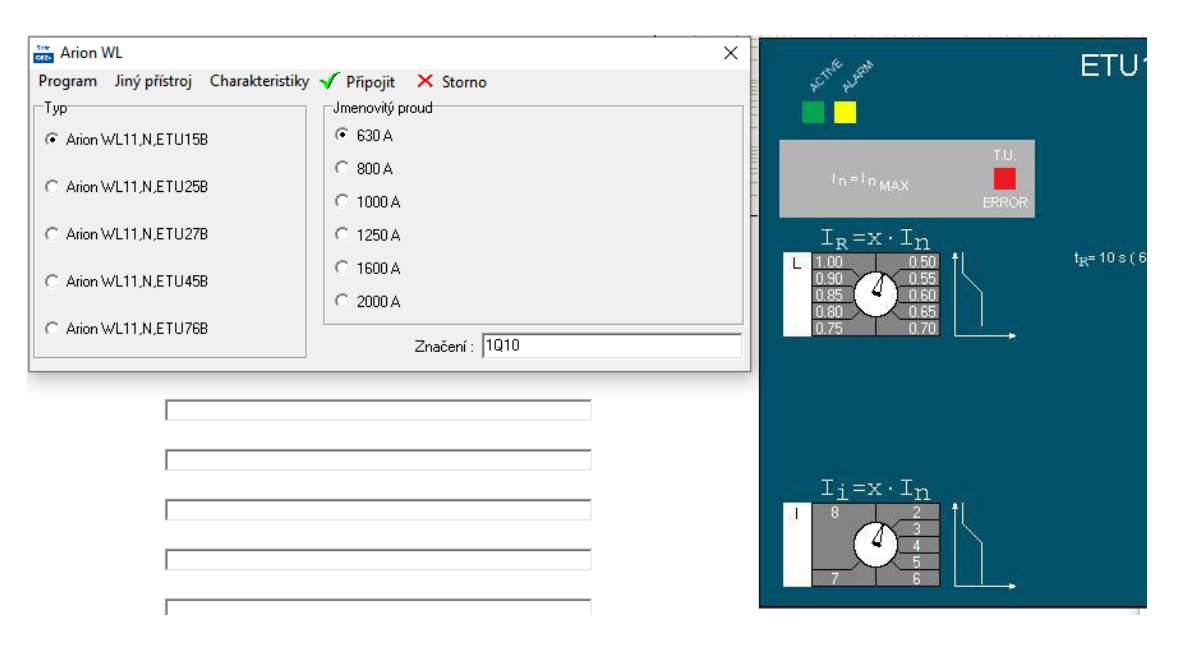

<span id="page-18-1"></span>Obrázek 4.3 Příklad vkládání jističe

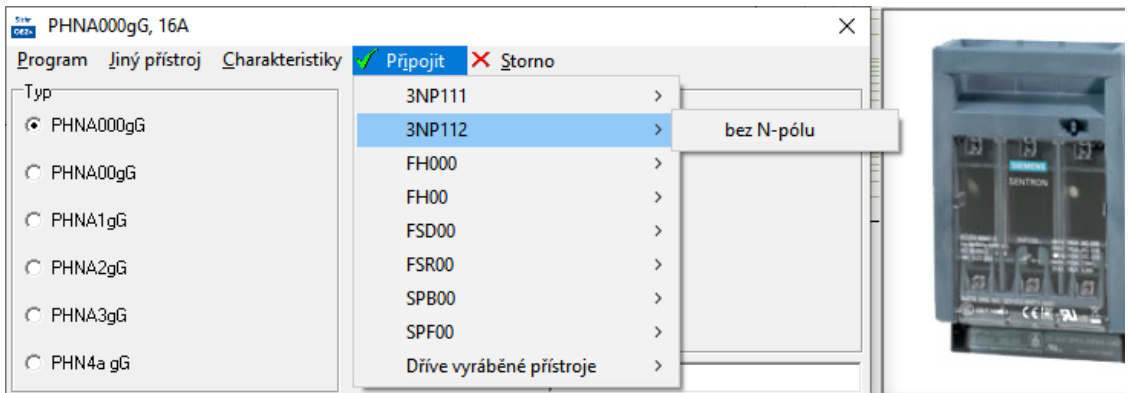

<span id="page-19-2"></span>Obrázek 4.4 Příklad vkládání pojistky

### <span id="page-19-0"></span>**4.2 Programy Vedení od firmy Klimša:**

#### <span id="page-19-1"></span>**4.2.1 Jištění kabelů:**

Jedná se o velmi jednoduchý a uživateli přívětivý program pro návrh vhodného jistícího prvku pro daný kabel.

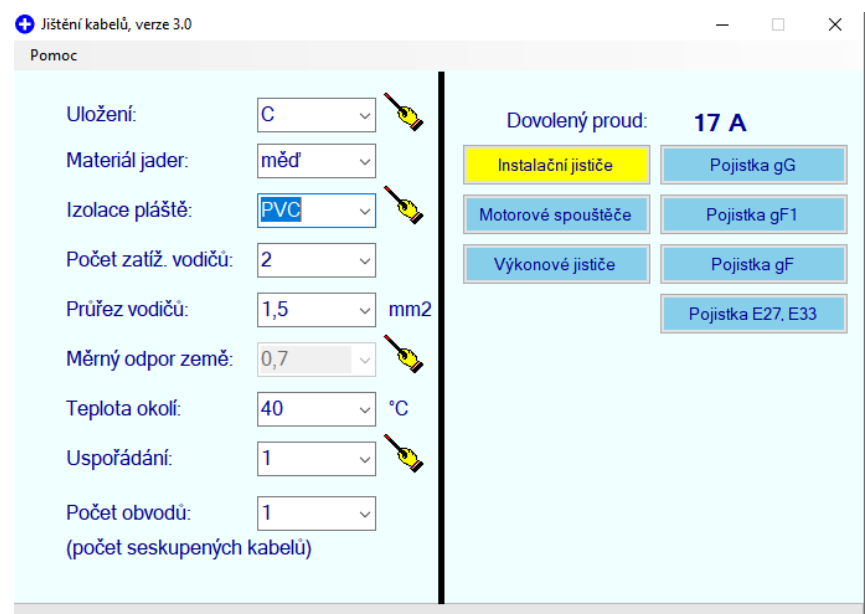

<span id="page-19-3"></span>Obrázek 4.5 Prostředí programu jištění kabelů

Funkce programu spočívá v tom, že si v levé polovině pracovního prostoru zvolíme parametry daného kabelu a podmínky okolí, ve kterém je vodič uložen. Co se týče ulehčení práce pro uživatele v tomto programu vyskytuje se zde v levém horním rohu záložka "Pomoc", kdy po rozkliknutí této záložky dojde k zobrazení nabídky, ve které si může uživatel zvolit, zda chce zobrazit legendu pro způsoby uložení, reálný průměr vodiče nebo uspořádání seskupených kabelů. Poté co máme nadefinované podmínky a parametry pro daný vodič zbývá nám vybrat v pravé části jistící prvek pro který chceme vypočítat proud IN nebo IR v závislosti na tom, o jaký jistící prvek se jedná a zároveň nad prvky můžeme vidět jaká je hodnota dovoleného proudu.

Uspořádání seskupených kabelů

 $\times$ 

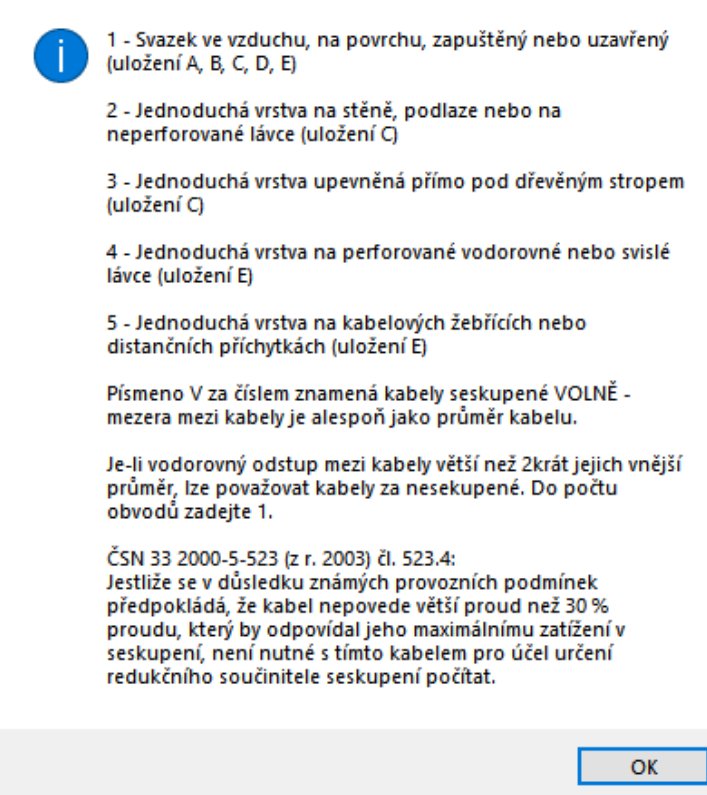

<span id="page-20-0"></span>Obrázek 4.6 Příklad legendy pro uspořádání kabelů

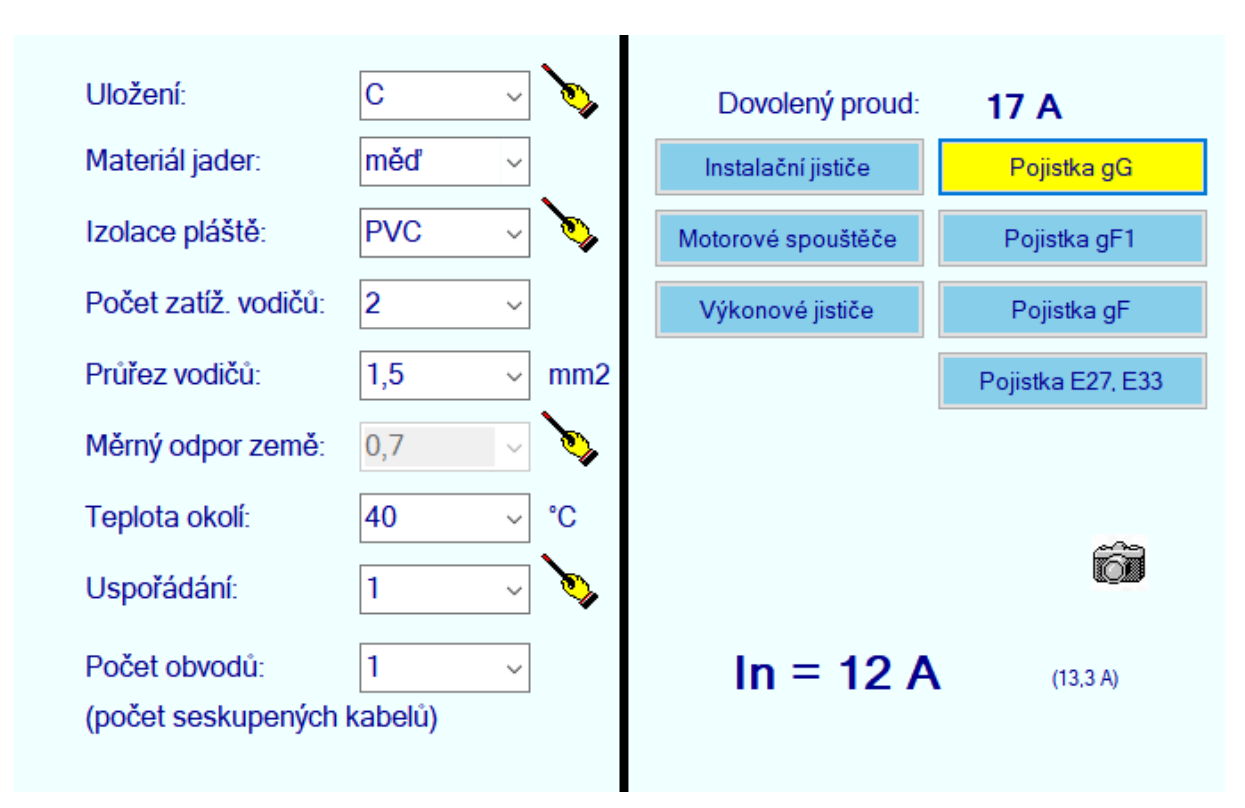

<span id="page-21-1"></span>Obrázek 4.7 Příklad zobrazení výsledků pro kabel jištěný pojistkou gG

#### <span id="page-21-0"></span>**4.2.2 Výpočtový program Elektrovýpočty plus:**

Oproti SICHRU se jedná o program, který má více funkcí než pouze návrh jistícího prvku. Tento program je z hlediska dimenzování vedení schopen následujících funkcí:

- Výpočet jištění proti přetížení
- Výpočet jištění proti zkratu
- Úbytek napětí a výpočet impedanční smyčky
- Návrh kabelu a jištění

Nyní se podrobněji podíváme na jednotlivé části programu. Velmi příjemná je v tomto programu pro uživatele přítomnost návodu u každého z těchto bodů, jak s daným kalkulátorem pro výpočty pracovat a zároveň jsou zde přítomné označení norem, z kterých program vychází při realizaci výpočtů.

*Výpočet jištění proti přetížení:*

Z hlediska funkce se jedná o stejný program jako o dříve zmíněný program Jištění kabelů, jediná změna je ta, že v tomto programu se zde nachází i ostatní funkce.

#### *Výpočet jištění proti zkratu:*

Tato funkce se využívá k výpočtu zkratového proudu a doby, po kterou je vodič schopen přenášet zkratový proud, než dojde k jeho destrukci. V programu máme několik způsobů, jak zadat hodnoty. Můžeme buď zadat hodnotu zkratové impedance a průřez vodiče nebo můžeme zaškrtnout možnost zadání hodnoty zkratového proudu ručně. Dále zde máme možnost v případě, že zadáváme vstupní hodnotu zkratové impedance, zda byla měřena na začátku nebo na konci vedení a program poté uváží chybu spojenou s tímto měřením. Dalším krokem je volba materiálu kabelu nebo holého vodiče, popřípadě můžeme změnit hodnotu koeficientu k, jelikož program uvažuje pouze hodnoty z norem ČSN. Druhá část programu je návrh průřezu vodiče, kdy výpočet záleží na čase (program slouží pro provádění výpočtů pro zkraty trvající maximálně 5s) a buď zkratové impedanci nebo velikosti zkratového proudu a navrhne minimální hodnotu průřezu vodiče, který dokáže přenášet zkratový proud po celou dobu zkratu a vypočítá maximální hodnotu velikosti jistícího prvku.

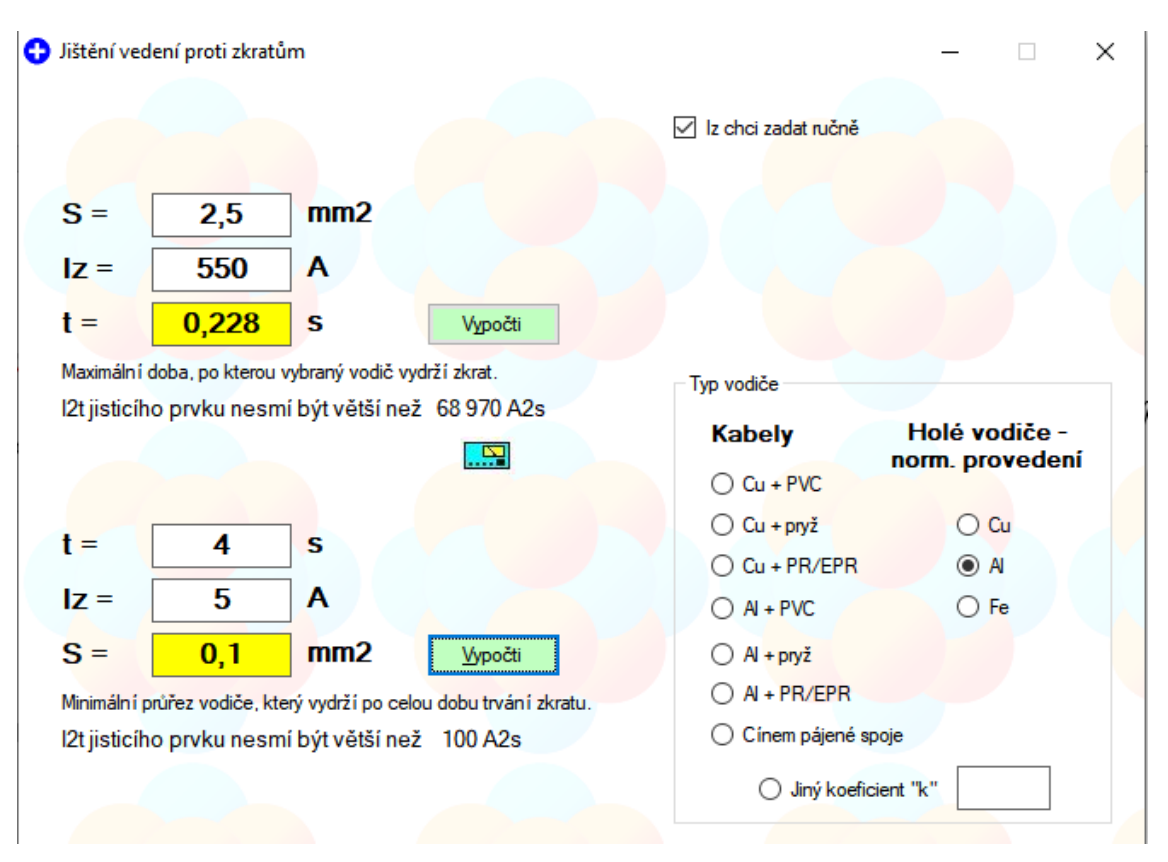

<span id="page-22-0"></span>Obrázek 4.8 Prostředí programu Jištění vedení proti zkratům

#### *Úbytek napětí a výpočet impedanční smyčky:*

V této části máme dva výpočetní kalkulátory. Prvním, na který se podíváme je výpočet úbytku napětí a výpočtu Zs. Prostředí tohoto programu je velmi jednoduché. Pouze si zvolíme počet a typ kabelů, zda chceme výpočet provést pro teplotu jádra 30 °C nebo provozní teplotu, délku vedení a v závislosti na naší volbě zátěž volenou buďto proudem, zdánlivým nebo činným výkonem. Poté, co máme zadané hodnoty, stačí pouze spustit funkci Vypočti a v dolní části se nám zobrazí vyčíslený úbytek napětí ve voltech a procentech a Z<sub>S</sub> vedení.

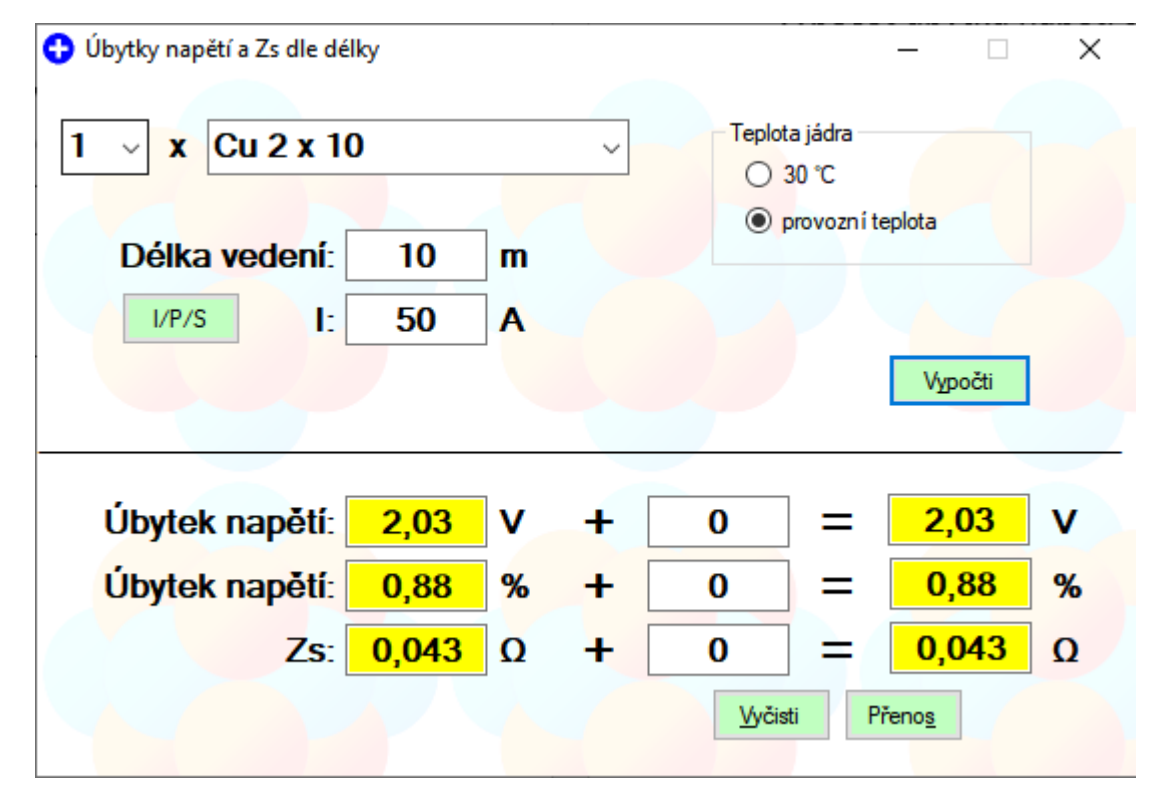

<span id="page-23-0"></span>Obrázek 4.9 Prostředí programu Úbytek napětí a výpočet impedanční smyčky

Dalším podprogramem je funkce Odpor vodičů různých materiálů. Jedná se o funkci, kde pouze zvolíme délku, průřez a proud vodiče a v dolní části se nám zobrazí hodnoty odporu a úbytku napětí pro dané vodiče.

| Vodiče při 20 °C       |             |         |          |    | □ | $\times$              |
|------------------------|-------------|---------|----------|----|---|-----------------------|
| <b>Délka</b>           |             |         |          |    |   |                       |
| $\blacksquare$<br>10   |             |         |          |    |   | $\blacktriangleright$ |
|                        | m           |         |          |    |   |                       |
| <b>Průřez</b>          |             |         |          |    |   |                       |
| $\blacktriangleleft$   |             |         |          |    |   | $\blacktriangleright$ |
| 5.                     | mm2         |         |          |    |   |                       |
| Proud                  |             |         |          |    |   |                       |
|                        |             |         |          |    |   |                       |
| $\left  \cdot \right $ |             |         |          |    |   | $\blacktriangleright$ |
| 100                    | А           |         |          | 医隐 |   |                       |
|                        |             |         |          |    |   |                       |
| Měď:                   | $0.036$ oh. | Úbytek: | 3,560 V  |    |   |                       |
| Hliník:                | $0,058$ oh. | Úbytek: | 5,800 V  |    |   |                       |
| Železo:                | $0,200$ oh. | Úbytek: | 20,000 V |    |   |                       |
| Mosaz:                 | $0.150$ oh. | Úbytek: | 15,000 V |    |   |                       |
| <b>Bronz:</b>          | $0,340$ oh. | Úbytek: | 34,000 V |    |   |                       |
| Dural:                 | $0,100$ oh. | Úbytek: | 10,000 V |    |   |                       |
| Cín:                   | $0.240$ oh. | Úbytek: | 24,000 V |    |   |                       |
| Olnvn:                 | $0.416$ oh. | Úbytek: | 41,600 V |    |   |                       |
| Nikl:                  | $0,180$ oh. | Úbytek: | 18,000 V |    |   |                       |

<span id="page-24-0"></span>Obrázek 4.10 Prostředí programu Odpor vodičů různých materiálů

*Návrh kabelu a jištění:*

Prvním krokem při práci s touto funkcí je zadání hodnoty činného výkonu a účiníku. Poté se nám dopočte proud a bude nám umožněno zvolit jistící prvek, který je realizován programem Výpočet jištění proti přetížení. Dalším krokem je volba kabelu a délky vedení následována zadáním hodnoty impedance a času a výběru reálného přístroje z databáze. Po zadání těchto hodnot program zobrazí vypočtenou hodnotu  $Z_s$  a procentní úbytek

napětí.

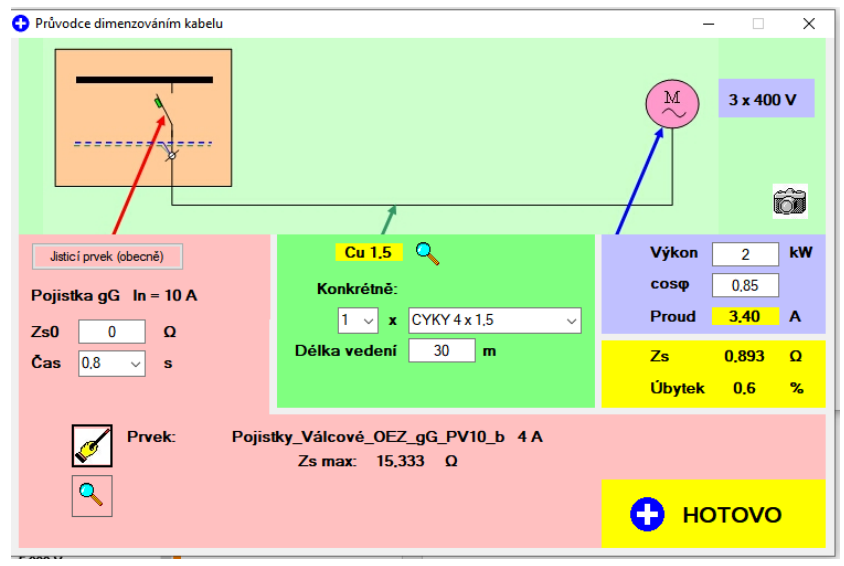

<span id="page-24-1"></span>Obrázek 4.11 Prostředí programu průvodce dimenzováním vodičů

### <span id="page-25-0"></span>**4.3 EATON – Spider**

#### <span id="page-25-1"></span>**4.3.1 Úvod:**

Dalším programem, na který se zaměříme je program Spider od společnosti EATON. Koncepčně se jedná o program velmi podobný svou funkcí programu SICHR neboli se jedná o program určený pro grafický návrh sítí NN jištěných pomocí přístrojů vyráběných právě firmou EATON. Dále se zde stejně jako v programu SICHR nachází funkce pro výpočty dle norem ČSN. Ty zahrnují například výpočty úbytků napětí na vedení, rozložení zátěže v jednotlivých větvích vedení, řešení záložní ochrany a dále například výpočty zkratových proudů. Jednou z velkých výhod tohoto programu je, že podporuje možnost přenést grafický návrh do formátu DXF a jeho následné vložení do CAD systémů nebo formátu PDF. [\[8\]](#page-50-7)

### <span id="page-25-2"></span>**4.4 Představení prostředí programu:**

Prvním krokem při vytváření projektu bude nastavit si formát pracovní stránky pro následnou práci s vytvořeným modelem. Tohoto docílíme pomocí funkce *Vzhled stránky*  na horní liště záložek, která nám dovoluje nadefinovat si rozměry pracovní plochy buď pomocí zadání rozměrů ručně nebo vybráním z přednastavených formátů. [\[8\]](#page-50-7)

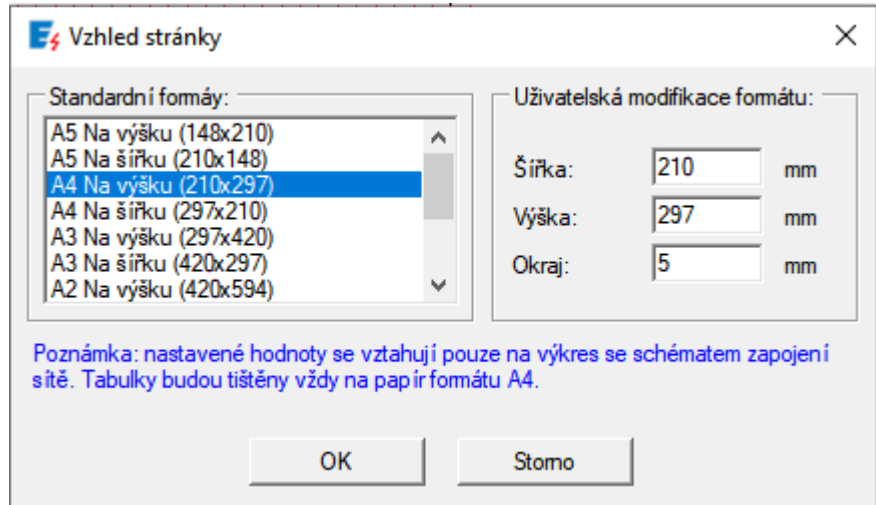

<span id="page-25-3"></span>Obrázek 4.12 Definování velikosti pracovní plochy

Asi nejdůležitějším oknem je pro nás nyní okno Panel Nástrojů nacházející se v levé části programu. Tento panel slouží ke vkládání prvků do schématu včetně vedení a zátěží. Podíváme-li se na tento panel podrobně, všimneme si, že se skládá ze čtyř záložek. Oblíbené, do kterých si uživatel může uložit svoje nejčastěji používané prvky. Napájení, kde se nacházejí různé zdroje a připojení s jistícími prvky. Spojky obsahující kabely, spojky s kabely a přípojnicové systémy doplněné o jističe nebo pojistky. Vývody obsahující nejen obecné zátěže, ale také například nadefinované zásuvkové, motorové nebo například i přepěťové a kompenzační vývody. Poslední záložkou jsou poté Prvky obsahující komponenty, které se mohou ve schématu použít. Jedná se například o motory se startéry nebo frekvenčními měniči, generátory, zásuvky, vypínače, jistící prvky a například Zdroj nepřerušovaného napětí. [\[8\]](#page-50-7)

Dále se zaměříme na možnost nastavení parametrů jednotlivých prvků. Zde se setkáme s velmi rozdílným způsobem oproti SICHRU, kde jsou parametry zadávány při vkládáni prvku. V rámci programu Spider se parametry nastavují kliknutím na prvek a v pravé části programu se nám zobrazí okno Panel vlastností. Pojďme se tedy podívat na definování parametrů, kde jako příklad využijeme vložený jistič a zadání probíhá pomocí stisknutí tří teček v prázdném okně vedle názvu parametru. Prvním nastavitelným parametrem je Projekční označení, v této funkci nastavíme viditelné označení jističe a číselné označení, pokud se ve schématu nachází více stejných prvků v našem příkladu máme tedy označení jističe FA1. [\[8\]](#page-50-7)

Dále máme na řadě políčko Připojené fáze. Zde můžeme zvolit, zda jističem prochází všechny tři fáze nebo je přístroj připojen pouze do jedné z fází. V našem případě volíme, že jističem prochází všechny tři fáze. [\[8\]](#page-50-7)

Dalším krokem je nadefinování samotného jistícího prvku. Zde volíme maximální dobu vybavení, zda se prvek nachází v provozním stavu a jestli je prvek dimenzován na provozní nebo mezní vypínací schopnost. V příkladu volíme 0,4 s, zapnutý provozní stav a provozní vypínací schopnost. [\[8\]](#page-50-7)

Poté se přesuneme do pole Typové označení. Toto pole nám bude sloužit k vkládání prvků. o jeho zvolení se nám zobrazí seznam ve kterém v daném řádku vidíme typové označení, objednací číslo, vypínací charakteristiku a počet fází, které je možno k přístroji připojit. Zde si tedy zvolíme model PL6-B40/3. U některých jističů je poté možné dále nastavit různé spouště, které je možné vidět v obrázku 4.14. [\[8\]](#page-50-7)

| Eg Databáze prvků; Regionální verze: CZ            |                                                                                                    |           |        |       |   |              |  |
|----------------------------------------------------|----------------------------------------------------------------------------------------------------|-----------|--------|-------|---|--------------|--|
| Jističe<br>$\Box$<br>Jističe modulární (MCB)<br>F- | $T_{\rm B}$<br>昌眼<br>Y<br>68<br>T.<br>爳<br>Ó<br>0<br>$\mathbb{F}_2$<br>喝<br>$\mathbb{Z}_2$<br>I Cx |           |        |       |   |              |  |
| Spouštěče motorů<br>田-                             | Typové označení                                                                                    | Objednací | Charak | Počet | ۸ |              |  |
| Výkonové jističe kompaktní (MCCB) do<br>田中         | PL6-B6/3                                                                                           | 286586    | в      | 3     |   |              |  |
| Výkonové jističe vzduchové (ACB) do (<br>田 日       | PL6-B10/3                                                                                          | 286587    | B      | 3     |   |              |  |
|                                                    | PL6-B13/3                                                                                          | 286588    | B      | 3     |   |              |  |
|                                                    | PL6-B16/3                                                                                          | 286589    | B      | 3     |   | 9.9.         |  |
|                                                    | PL6-B20/3                                                                                          | 286590    | В      | 3     |   |              |  |
|                                                    | PL6-B25/3                                                                                          | 286591    | В      | 3     |   |              |  |
|                                                    | PL6-B32/3                                                                                          | 286592    | В      | 3     |   |              |  |
|                                                    | PL6-B40/3                                                                                          | 286593    | в      | 3     |   |              |  |
|                                                    | PL6-B50/3                                                                                          | 286594    | в      | 3     |   |              |  |
|                                                    | PL6-B63/3                                                                                          | 286595    | B      | 3     |   |              |  |
|                                                    | PL6-C2/1                                                                                           | 286528    | Ċ      |       |   |              |  |
|                                                    | PL6-C4/1                                                                                           | 286529    | c      |       |   |              |  |
|                                                    | PL6-C6/1                                                                                           | 286530    | Ċ      |       |   |              |  |
|                                                    | PL6-C10/1                                                                                          | 286531    | Ċ      |       |   |              |  |
|                                                    | PL6-C13/1                                                                                          | 286532    | Ċ      |       |   |              |  |
|                                                    | PL6-C16/1                                                                                          | 286533    | c      |       |   | <b>Možit</b> |  |
|                                                    | PL6-C20/1                                                                                          | 286534    | c      |       |   |              |  |
|                                                    | PL6-C25/1                                                                                          | 286535    | c      |       |   |              |  |
|                                                    | PL6-C32/1                                                                                          | 286536    | C      | ٠     | ٧ | Uzavřít      |  |
| ≺<br>⋗                                             | ∢                                                                                                  |           |        | ⋗     |   |              |  |

<span id="page-27-0"></span>Obrázek 4.13 Databáze pro vkládání jističů od firmy EATON

|            | $\mathbf{x}$<br>Panel vlastností |                            |                            | $\boxminus$ Spouště         |                  |  |  |
|------------|----------------------------------|----------------------------|----------------------------|-----------------------------|------------------|--|--|
| Jistič (1) |                                  |                            | L: Ir [A] Spoušť na přetíž | Nelze nastavovat            |                  |  |  |
|            |                                  |                            |                            | L: IrN [A] Spoušť na přet   | Nelze nastavovat |  |  |
|            | SI Al                            |                            |                            | L: tr [s] Cas vypnutí v 6   | Nelze nastavovat |  |  |
|            | $\boxminus$ Projekční označení   |                            |                            | L, S: Vypínač tr a funkce   | Nelze nastavovat |  |  |
|            | Projekční označení               | FA <sub>1</sub>            |                            | S: Isd [A] Zkratová spou    | Nelze nastavovat |  |  |
|            | $\Box$ Připojené fáze            |                            |                            |                             |                  |  |  |
|            | Připojené fáze                   | 3-fáz (L1,L2,L3)           |                            | S: tsd [ms] Zpoždění zpo    | Nelze nastavovat |  |  |
|            | $\boxdot$ Jistící prvek          |                            |                            | I: Ii [A] Zkratová spoušť … | Nelze nastavovat |  |  |
|            | TtrMax [s] Maximální dob         | 0.4                        |                            | I: IiArms [A] Zkratová sp   | Nelze nastavovat |  |  |
|            | Provozní stav                    | Zapnuto                    |                            | G: Ig [A] Ochrana proti z   | Nelze nastavovat |  |  |
|            | Dimenzovat na                    | Ics (Provozní vypínací sch |                            | G: tg [ms] Ochrana proti    | Nelze nastavovat |  |  |
|            | $\Box$ Dimenzovat automaticky    |                            |                            | G: Ochrana proti zemním     | Nelze nastavovat |  |  |
|            | Dimenzovat automaticky           | Ano                        |                            |                             |                  |  |  |
|            | □ Jistič (MCB, MCCB nebo ACB)    |                            |                            |                             |                  |  |  |
|            | Typové označení                  | PL6-B40/3                  |                            |                             |                  |  |  |
|            | Objednací číslo (pouze pr        | 286593                     |                            |                             |                  |  |  |
|            | Databáze                         | Eaton, Kmenová databáze    |                            |                             |                  |  |  |
|            | Charakteristika                  | в                          |                            |                             |                  |  |  |
|            | Počet pólů                       | 3                          |                            |                             |                  |  |  |
|            | Un [V] Jmenovité napětí          | 400                        |                            |                             |                  |  |  |
|            | Iu [A] Jmenovitý trvalý p        | 40                         |                            |                             |                  |  |  |
|            | Icn [kA] Jmenovitá vypín         | 6                          |                            |                             |                  |  |  |
|            | Ics [kA] Provozní vypínac        | $\overline{0}$             |                            |                             |                  |  |  |
|            | Icu [kA] Mezní vypínací s        | 0                          |                            |                             |                  |  |  |
|            | Icm [kA] Zkratová zapína 0       |                            |                            |                             |                  |  |  |
|            | Icw(1s) [kA] Krátkodobý          | $^{\circ}$                 |                            |                             |                  |  |  |

<span id="page-27-1"></span>Obrázek 4.14 Panel vlastností pro nadefinování parametrů prvků

Zvláštností tohoto programu je takzvaná funkce Demo, která je velmi užitečná. Jedná se o funkci předefinovanou firmou EATON a nachází se zde modelové příklady. Můžeme o nich tedy mluvit jako o šablonách pro konkrétní problémy a nalezne je v záložce oblíbené, kdy se nám po zvolení zobrazí seznam s jednotlivými šablonami. Nachází se zde například šablona pro záložní napájení zdravotnických zařízení, bytové výstavby a například ještě záložní ochrana jističů pomocí předřazeného jističe. [\[8\]](#page-50-7)

Nyní se pojďme podívat, jak program zpracovává výpočty a popřípadě chyby vzniklé špatně zvolenými parametry uživatelem. Výpočty spustíme výběrem funkce výpočty v záložce domů v horní liště, kde se nám po výběru zobrazí výpočty, které je program schopen provést. Nachází-li se ve schématu chyba zobrazí se v dolní části označené jako Seznam chyb. V tomto seznamu se nám zobrazí buď chyba typu upozornění, která upozorní například na zvolení příliš krátké doby vybavení nebo chyba, kdy se jedná například o nevhodně zvolenou jmenovitou hodnotu proudu nebo špatně zvolený typ přístroje. Poté je vedle této kategorie pole obsahující typ prvku a jmenovité označení prvku. Použijeme-li na jedno z těchto polí dvojklik, dojde k zvýraznění prvku ve schématu. Poslední pole je označeno jako Popis problému a nachází se zde chybová hláška. V případě nečitelnosti textu je možné opět použít na toto pole dvojklik a zobrazí se nám okno, kde je problém popsán. Oprava chyb se nejčastěji opraví vybráním jiného přístroje z databáze dle postupu, jak bylo uvedeno v předchozí části této kapitoly. Po opravení se nám v kolonce kategorie v seznamu chyb se zobrazená ikona chyby změní na ikonu načtení. Po jejím kliknutí se opět provede výpočet a zkontroluje, zda nový přístroj vyhovuje podmínkám připojení. Samotné vypočtené hodnoty se pak zobrazují vedle prvků stejně jako v programu SICHR. [\[8\]](#page-50-7)

Nyní se pojďme podívat, jak program pracuje s vypínacími charakteristikami a selektivitou prvků. Funkci opět najdeme na horním panelu v záložce domů pod názvem *Vypínací charakteristiky*. Okno s vypínacími charakteristikami se zobrazuje v samostatném okně paralelně k modelu zapojení. Po spuštění se nám zobrazí vypínací charakteristiky prvků vložených ve schématu a jsme schopni si v rámci tohoto okna nastavit hodnotu spouští. Program ihned provede překreslení příslušné charakteristiky v závislosti na jednotlivé hodnotě. Přítomnost více prvků řeší program barevným rozdělením křivek, kdy si může uživatel dané barvy nadefinovat podle sebe. Další funkcí spadající pod toto okno je, že k jednomu modelu může být přiřazeno více vypínacích charakteristik. Pomocí funkce *Nový soubor vypínacích charakteristik* se nám zobrazí prázdné pole, do kterého si můžeme vložit přístroje z databáze a provést porovnání jejich vypínacích charakteristik. [\[8\]](#page-50-7)

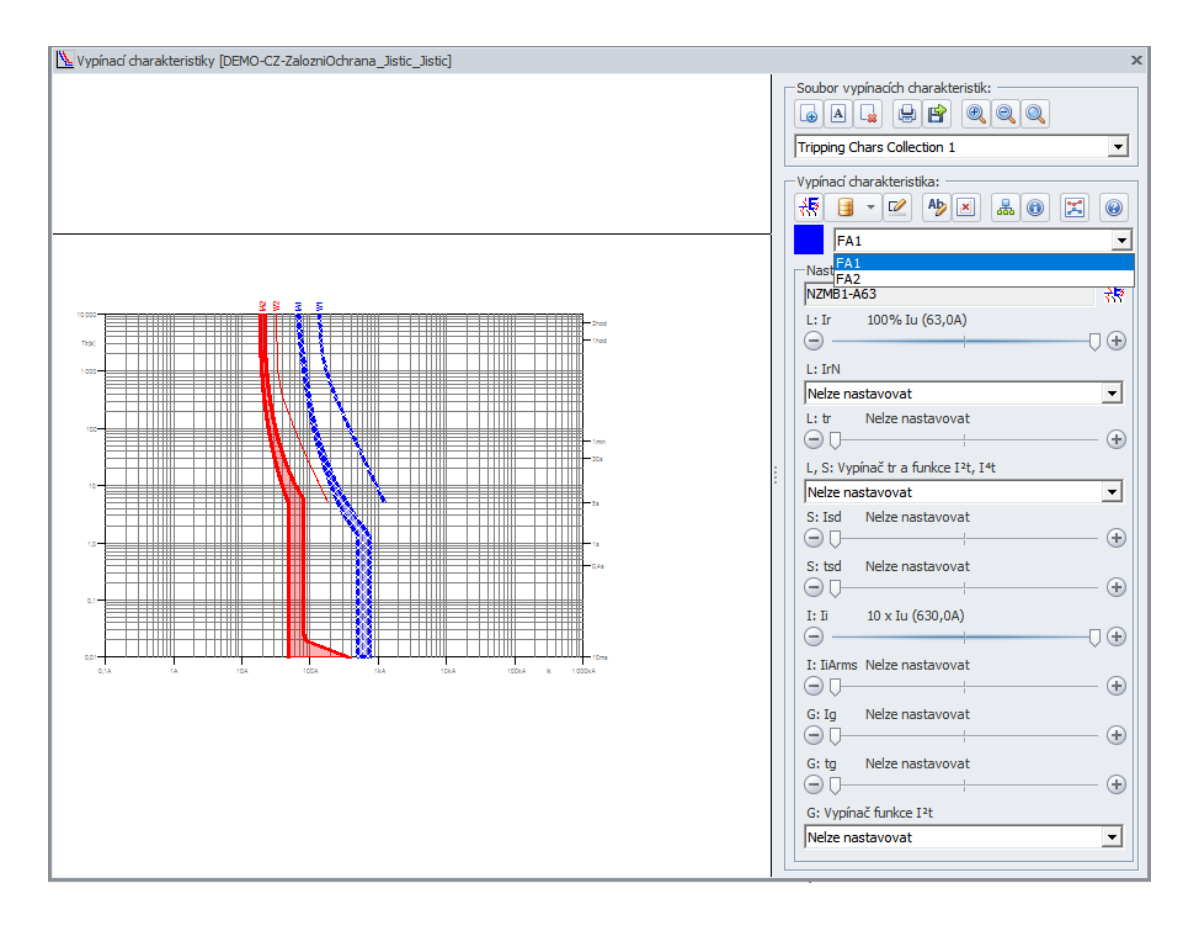

<span id="page-29-0"></span>Obrázek 4.15 Příklad vypínací charakteristiky pro Záložní ochranu typu jistič/jistič

Chceme-li do prázdného okna vložit prvek ze schématu, vybereme prvek ve schématu pomocí kliknutí levým tlačítkem myši a ve vyskakovacím okně vypínací charakteristiky zvolíme funkci *Přidat vypínací charakteristiku z projektu do souboru.* Najdeme ji v liště nad seznamem prvků ve vypínací charakteristice na pozici nejvíce vlevo. Prvek napravo od předchozí funkce slouží k vkládání charakteristiky přístroje z databáze. Dalším krokem po vložení je přiřadit barvu k dané křivce pro snadnější orientaci ve vypínacích křivkách. [\[8\]](#page-50-7)

Výpočty můžeme exportovat z programu pomocí funkce *Export* v záložce *Soubor* na horní liště. Po vybrání se nám zobrazí nabídka, co chceme exportovat. V našem případě vybereme Schéma zapojení sítě s výsledky výpočtu a zvolíme formát PDF. Po stisknutí tlačítka Ok se nám zobrazí nabídka, kam chceme daný soubor exportovat. Zvolíme si tedy místo uložení a stiskneme uložit. [\[8\]](#page-50-7)

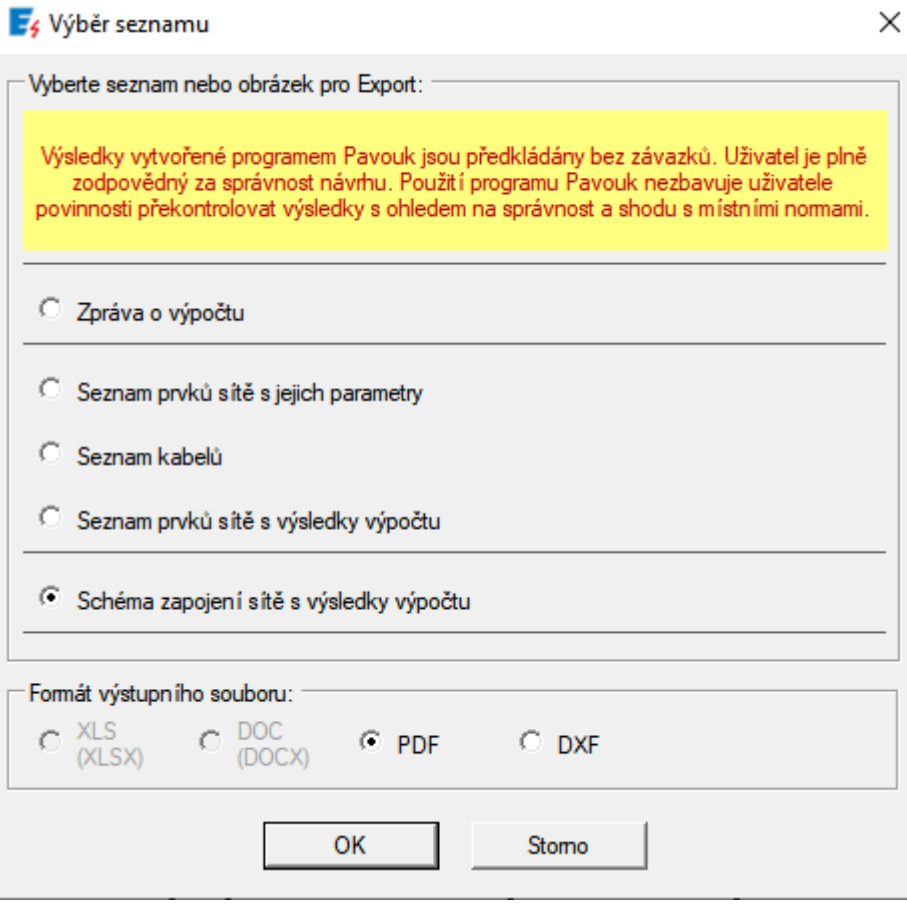

<span id="page-30-1"></span>Obrázek 4.16 Nabídka funkce Export

#### <span id="page-30-0"></span>**4.5 Porovnání programů**

Z hlediska porovnání programů uvedených v předchozí části můžeme říci, že co se týče návrhu jednoduchého vodiče a jeho jištění je nejvhodnější zvolit některý z programů od firmy Klimša z důvodu, že se svým prostředím jedná spíše o verzi provádějící pouze některé z výpočtů a není zde možnost řešení komplexnějších elektrických obvodů.

Na druhou stranu zde poté máme programy od Sichr od firmy OEZ a SPIDER od firmy EATON. V tomto případě už se jedná o programy, které jsou schopny nejen provádět výpočty, ale i vykreslovat charakteristiky pro vodiče a jistící prvky na jejíchž základě je uživatel schopen určit selektivitu prvků. Oba programy jsou schopny řešit složité elektrické rozvody, kdy oba programy plní stejnou funkci, ale oba využívají příslušné databáze od vydavatele programu. Jedinou velkou změnou je samotné prostředí programu, kdy program SICHR volí paprskové schéma zapojení, zatímco prostředí programu SPIDER je více grafické. Samotné funkce těchto programů jsou stejné s tím, že výhodou programu SPIDER je funkce Demo. Obsahuje šablony, které uživateli při návrhu elektrického rozvodu zjednoduší práci tím, že si je schopen vložit šablonu dané problematiky, pokud je součástí databáze. Popřípadě si problematiku uložit jako šablonu a pouze upravit její parametry tak, aby byly shodné s požadovanou problematikou a následně provést návrh jistících prvků a vodičů.

### <span id="page-32-0"></span>**5.NÁVRH PŘÍVODNÍHO KABELU**

#### <span id="page-32-1"></span>**5.1 Popis objektu**

Tato část práce je zaměřena na využití programu pro dimenzování jištění a vedení na modelovou situaci jištění a průřezu měděného kabelu pro rodinný dům o maximálním soudobém výkonu 17 kW.

Pro tvorbu modelu byl zvolen program *SICHR* od firmy *OEZ*. Návrh uvažuje, že zdrojem napětí bude transformátor 22/0,4 kV o zdánlivém výkonu 400 kVA. V programu tedy nadefinujeme příslušný zdroj, pro který je daný maximální povolený úbytek napětí roven 6 % jmenovité hodnoty. Tato hodnota slouží jako podstatné kritérium při volbě průřezů kabelu, jelikož pokud úbytek na kabelu překročí tuto hodnotu nemůže být takovýto kabel v praxi pro danou situaci využit.

Samotný přívodní kabel je chráněn dvěma jistícími prvky, kterými jsou v tomto modelu jistič a nožová pojistka pro případ, že by nedošlo k odpojení nadproudu jističem.

#### <span id="page-32-2"></span>**5.2 Návrh kabelu a jištění**

Programem byl stanoven odebíraný proud na základě hodnoty instalovaného výkonu na 24,5 *A*. a proto byl zvolen jistič LTN-25B-3 s jmenovitou hodnotou proudu rovnou 25 *A* a zkratovou odolností 10 *kA*. Nožová pojistka je poté tedy volena tak, aby nedošlo k jejímu vybavení, pokud nedojde k selhání vybavení jističe. Z důvodu zajištění selektivity je zvolena nožová pojistka PHNA000gG s jmenovitou hodnotou 40 *A*. Samotný kabel je poté určen, že bude veden zemí a jeho délka bude rovna 50 m. V návrhu kabelu je tedy nutné respektovat požadované uložení v zemi neboli typ uložení D a zadat požadovanou délku. Standartně se pro realizace vedení v dnešních elektroinstalacích využívají měděné vodiče, a proto je zde volen měděný kabel v izolaci PVC, jejíž maximální dovolená provozní teplota jádra vodiče je 70 °C a jedná se o třífázovou soustavu. Z tohoto důvodu je volen kabel CYKY 4x10 *mm<sup>2</sup>* .

#### <span id="page-33-0"></span>**5.3 Kontrola návrhu pomocí výpočtů programu**

Po zanesení prvků do prostředí programu a vytvoření modelů dle postupu uvedeného v předchozí kapitole je možné vidět, že úbytek na kabelu bude činit 1 % a jeho provozní teplota bude rovna hodnotě 40 °C s dovoleným zatěžovacím proudem rovnému hodnotě 50 *A*. Dále byla pomocí programu ověřena selektivita jistících prvků, kdy bylo vyhodnoceno správné navržení selektivity do hodnoty 620 *A*.

|                 | Zapojení | Přístroj                                                                                                    |                                                              |                                      |                                  | Poznámka                        |
|-----------------|----------|----------------------------------------------------------------------------------------------------|--------------------------------------------------------------|--------------------------------------|----------------------------------|---------------------------------|
| 1T1             |          | kTOH358 22/0.42 In = 550 A Sr = 400 kVA Ik''= 9.04 kA<br>$U2 = 242/420$ V dU = 0.2 % uk = 6 %                      |                                                              |                                      | ip = $18.9 kA$                   |                                 |
| 1L2             |          | 1-AYKY 4x95                                                                                                    | dU = $0.1 \times 1^2 t \times k^2 S^2$                       | $1z = 133A$ tm = 22 °C Ik''= 7.93 kA | ip = $14.1 kA$                   | 20 m v zemi (D)                 |
| 1F <sub>3</sub> | ř        | PHNA000gG                                                                                                    | $ln = 40 \text{ A}$                                          |                                      | lcc = 120 kA i<br>io = $2.94 kA$ | Připojeno pomocí FH000          |
| 104             | Х        | LTN-25B                                                                                                    | $ln = 25 \text{ A}$                                          |                                      | lcc = 50 kA<br>io = 2.94 kA      | $\mu$ = 112.50 A                |
| <b>1L5</b>      |          | CYKY4x10                                                                                                    | $z = 50 \text{ A}$<br>dU = $1.0 \times 1^2 t \times k^2 S^2$ | tm = 40 $^{\circ}$ C $^{-}$          | io = $2.28$ kA                   | (lk''= 2.17 kA) 50 m v zemi (D) |
| 1.6             | ₩        | $\frac{V\acute{v}yod}{S}$ S = 17 kVAxB=17 kVA cos fi = 0.95<br>l = 24.5 A U = 415 V (Un + 3.8%) B = 1 io = 2.28 kA |                                                              |                                      |                                  | $[lk' = 2.17 kA, ip = 3.12 kA]$ |

<span id="page-33-1"></span>Obrázek 5.1 paprskové schéma modelového příkladu z programu sichr

- 1T1 Transformátor 22/0,42 *kV* 400 *kVA*
- 1L2 Kabel rozvodné sítě AYKY 4x95 mm<sup>2</sup>
- 1F3 Nožová pojistka PHNA000qG s jmenovitou hodnotou 40 *A*
- 1Q4 Jistič LTN-25B s jmenovitou hodnotou 25*A* a zkratovou odolností 10 *kA*
- 1L5 Přívodní kabel CYKY 4x10
- 1.6 Vývod simulující rodinný dům

### <span id="page-34-0"></span>**5.4 Popis vypínací a přetěžovací charakteristiky**

V obrázku č.5.1 můžeme vidět vypínací charakteristiky použitých jistících prvků a přetěžovací charakteristiku kabelů. Křivka označená číslem 3 zobrazuje vypínací charakteristiku pojistky a křivka číslo 4 jistič. Křivka 5 zobrazuje přetěžovácí charakteristiku jištěného kabelu a můžeme vidět, že kabel je chráněn jak pomocí pojistky, tak jističe. Křivka 2 představuje přetěžovací charakteristiku kabelu rozvodné sítě

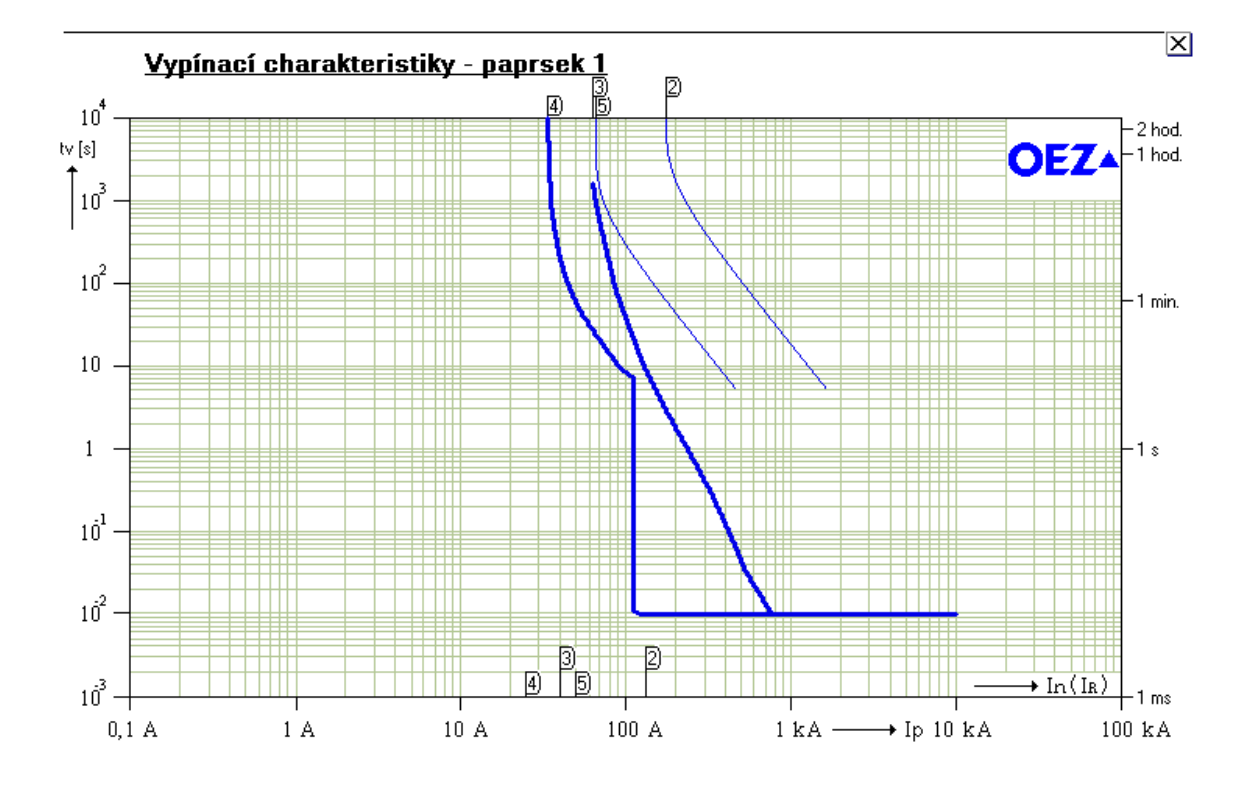

<span id="page-34-1"></span>Obrázek 5.2 vypínací a přetěžovací charakteristika přívodního kabelu pro dům o maximálním soudobém výkonu 17 kW.

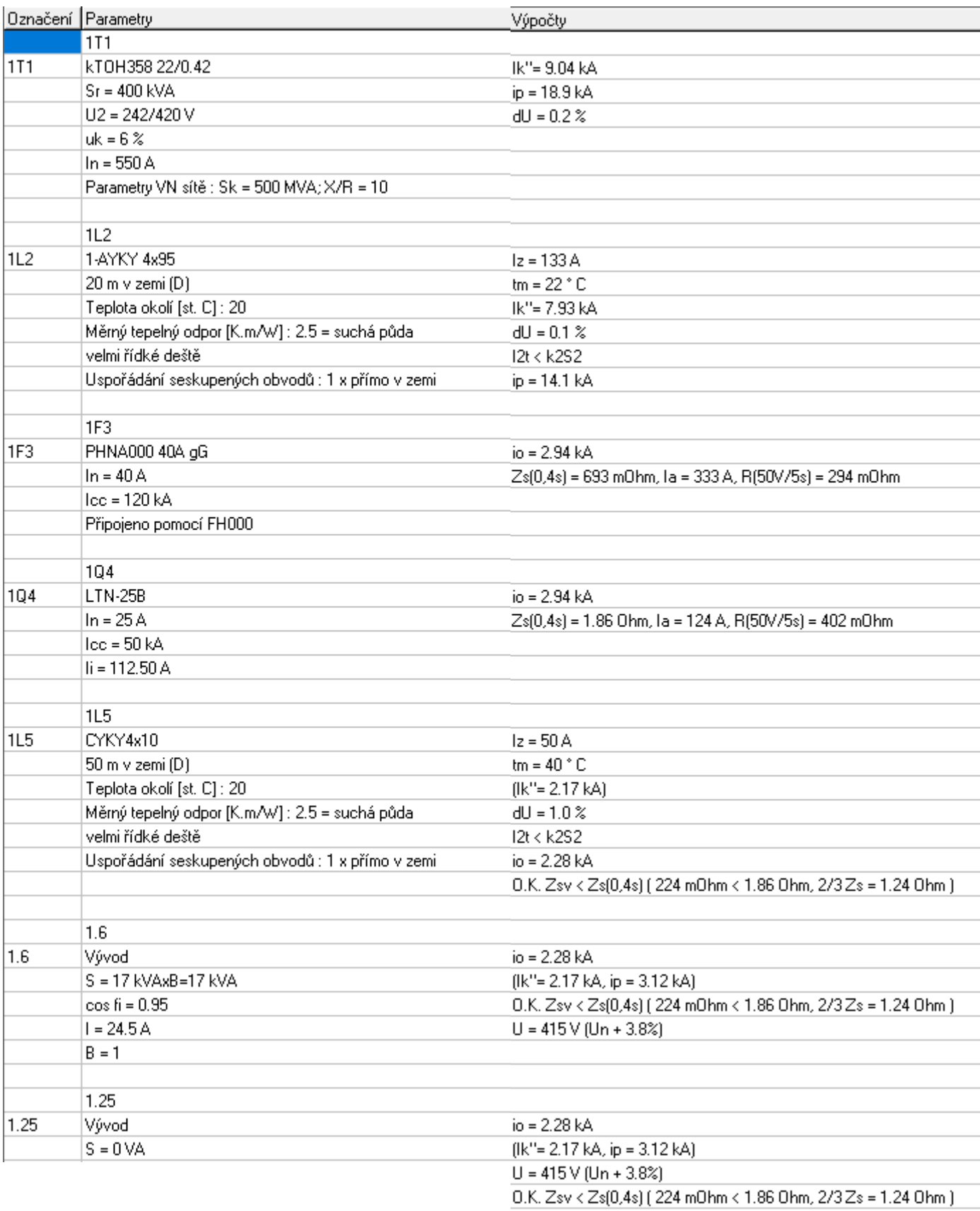

#### <span id="page-35-0"></span>Obrázek 5.3 Výpočty programu pro modelový návrh přívodního kabelu rodinného domu o maximálním soudobém výkonu 17 kW

## <span id="page-36-0"></span>**6. VYHODNOCENÍ MĚŘENÍ MAXIMÁLNÍHO OTEPLENÍ V ZÁVISLOSTI NA KOEFICIENTU K<sup>2</sup> S 2**

### **6.1 Úvod do měření**

V rámci měření je práce zaměřena na měření oteplení jádra vodiče při krátkodobém zkratu, kdy vycházíme ze skutečnosti, že izolace má normou ČSN IEC 60502-1 zadanou maximální provozní teplotu, která je za normálního provozu rovna hodnotě 70 °C a při zkratu s dobou trvání do 5 s hodnotu 160 °C při použití izolace typu PVC. Na základě těchto hodnot bylo provedeno měření různých průřezů vodičů z teplého a studeného stavu. Za účelem zjistit, zda dojde při zkratu k překročení těchto hodnot v případě zkratu ze studeného stavu a teplého stavu simulovaného pomocí vodiče o teplotě okolo 70 °C.

Samotné počáteční hodnoty pro měření poté vychází ze skutečnosti, že pro zkraty s trváním do 0,1 s platí rovnost  $K^2S^2 = I^2t$ , kdy hodnota  $K^2S^2$  byla vypočtena pomocí hodnoty koeficientu k udávaného normou ČSN IEC 60502-2 a následně hodnota *I 2 t* byla v měření realizována pomocí generátoru. [\[2\]](#page-50-2)

### **6.2 Výpočet hodnot K<sup>2</sup>S 2**

Měření bylo realizováno pro vodiče s měděným jádrem o průřezech 1,5; 2,5; 4 mm2 a vodiči s hliníkovým jádrem o průřezu 2,5 mm<sup>2</sup>. Pro výpočet této hodnoty pro teplý stav využijeme hodnoty koeficientu *k* zadaného normou ČSN 33 2000-4-43 ed. 2, kdy je koeficient *k* pro měď s průřezem do 300 mm2 roven hodnotě 115 a pro hliník 76.

Pro studený stav je však nutno vypočítat korekci v závislosti na počáteční teplotě vodiče, jelikož norma ČSN 33 2000-4-43 ed. 2 uvažuje provozní stav. Korekce je tedy provedena pomocí hodnot z normy ČSN 33 2000-5-54 a rovnice (5):

$$
K = \sqrt{\frac{Q_c \cdot (\beta + 20)}{\rho_{20}}} \ln \left( \frac{\beta + \theta_f}{\beta + \theta_i} \right)
$$
(5)  
\n $Q_c$  Objemová tepelná kapacita pro 20 °C [J/K mm<sup>3</sup>]  
\n $\beta$  Hodnota teplotního součinitele rezistivity při 0 °C [°C]  
\nElektrická rezistivita materiálu pro 20 °C [Ω mm]  
\n $\theta_i$  Počáteční teplota vodiče [°C]

*θ<sup>f</sup>* Konečná teplota vodiče [°C]

Uvažované hodnoty pro koeficienty uvažované pro výpočet z teplého stavu na základě hodnot z tabulky A.54.1 z normy ČSN 33 2000-5-54 jsou pro měď 149,62 a pro hliník 97,98. [\[9\]](#page-50-8)

<span id="page-37-0"></span>Tabulka 6.1 Vypočtené hodnoty  $K^2S^2$ 

| Materiál a průřez vodiče | Cu 1,5 mm <sup>2</sup>   Cu 2,5 mm <sup>2</sup>   Cu 4 mm <sup>2</sup> |         |          | $\text{Al}$ 2.5 mm <sup>2</sup> |         |
|--------------------------|------------------------------------------------------------------------|---------|----------|---------------------------------|---------|
| Studený stav             | $K^2S^2(A^2s)$                                                         | 50368,8 | 139913,4 | 358178.3                        | 60000.5 |
| Teplý stav               | $K^2S^2(A^2s)$                                                         | 29756,3 | 82656,3  | 211600                          | 36100   |

#### **6.3 Omezovací třída jističe**

V rámci práce bylo provedeno měření vlivu omezovací třídy jističe na výše uvedené vzorky vodičů. Třída omezení energie nám určuje, jaký Joulův integrál smí jistič propustit do doby, než dojde k jeho vybavení. Tuto skutečnost zde uvažujeme z důvodu vlivů, které mohou vzniknout na základě nevhodně zvoleného jističe a následné destrukci vodiče z důvodu pozdního odpojení jističe. [\[10\]](#page-50-9)

Touto problematikou se zabývá norma ČSN EN 60898-1 konkrétně v příloze ZA tabulce ZA.1. Tato tabulka nám udává pro jistič s jmenovitou zkratovou schopností 10 kA maximální Joulův integrál pro omezovací třídu 2 na hodnotu 240000 A<sup>2</sup>s a pro omezovací třídu 3 maximální Joulův integrál na hodnotu 70000 A 2 s. Z těchto hodnot udaných normou můžeme vyvodit, že pokud je hodnota vodiče  $K^2S^2$  pro teplý stav menší, než tato hodnota není jistící prvek vhodný pro jištění tohoto vodiče. [\[10\]](#page-50-9)

### **6.4 Použité přístroje**

<span id="page-37-1"></span>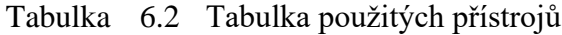

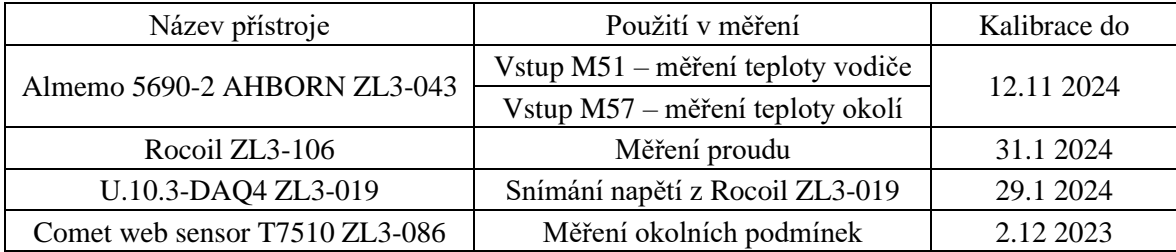

#### **6.5 Metodika měření**

Měření bylo provedeno při okolní teplotě 19,6-20,4 °C a vlhkosti 26,9-27,8 %

Obvod byl zapojen dle schéma na obrázku 6.1 [Schéma zapojení.](#page-38-0) Do zkušební stolice byl umístěn vodič o délce 1 m a provedena zkouška ze studeného stavu. Pro vyhodnocení, zda dojde k překročení maximální dovolené teploty jádra vodiče. Odstraníme uprostřed našeho vodiče část izolace a připojíme zde termočlánek napojený na měřicí stanici Almemo. Poté pomocí generátoru provedeme zkoušku, kdy Joulův integrál  $I^2t$  musí být stejný nebo lehce vyšší než vypočtená hodnota  $K^2S^2$  z tabulky **Chyba! Nenalezen zdroj odkazů.**.

Pro výpočet z teplého stavu je nejprve potřeba předehřát vodič na teplotu provozního stavu okolo 70 °C. Je proto tedy prvně provedena zkouška ze studeného stavu a v momentě kdy dojde k ochlazení vodiče na požadovanou hodnotu je zahájena zkouška z teplého stavu. Která má kratší dobou trvání zkratu než zkouška ze studeného stavu z důvodu nižší hodnoty  $K^2S^2$  pro teplý stav.

Dále následuje měření vlivu maximálního Joulova integrálu jističem na vodič. V tomto případě Joulův integrál bude opět simulován pomocí synchronního generátoru, kdy dojde k sepnutí v moment kdy vodič dosáhne přibližně hodnoty 70 °C neboli z teplého stavu. Samotné vyhodnocení tohoto měření nás zajímá opět z hlediska izolace, jelikož jak bylo avizováno v předchozí části měření izolace PVC má maximální teplotu při zkratu, kterou nesmí překročit.

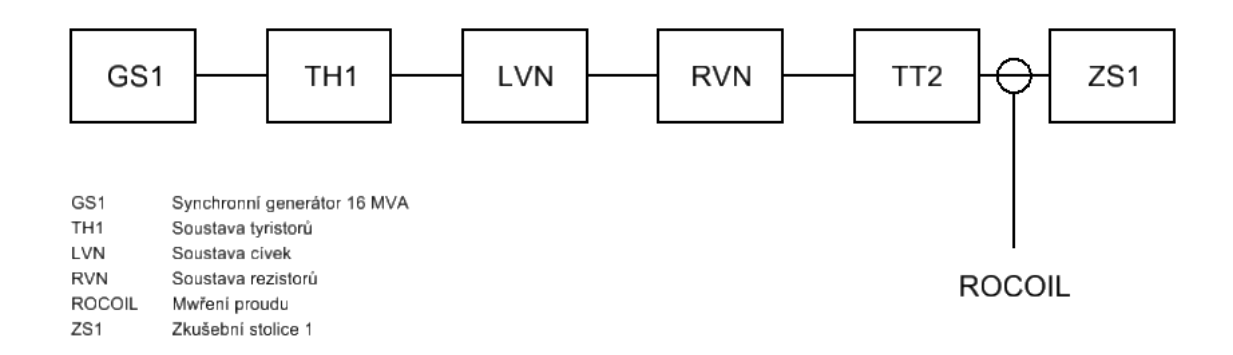

<span id="page-38-0"></span>Obrázek 6.1 Schéma zapojení

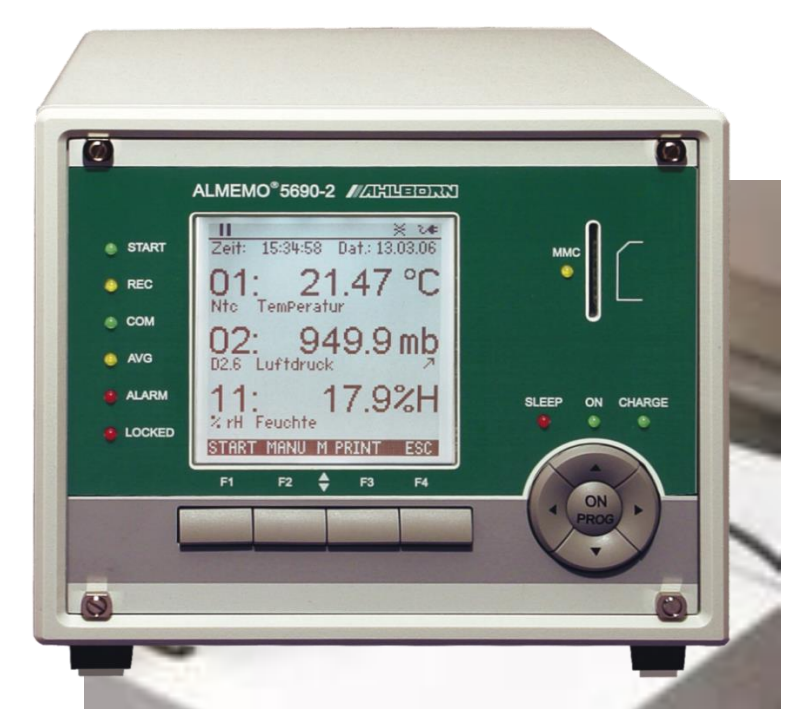

Obrázek 6.2 Měřící stanice teploty Almemo 5690-2 AHBORN ZL3-043. převzato z [\[11\]](#page-50-10)

<span id="page-39-0"></span>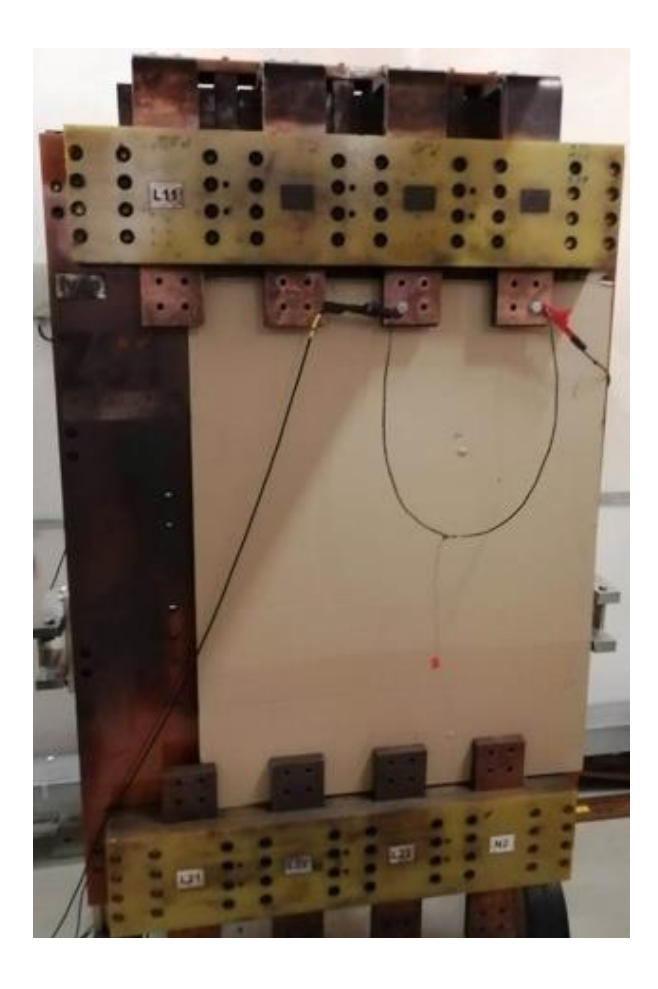

<span id="page-40-0"></span>Obrázek 6.3 Zkušební stolice s měřeným vodičem

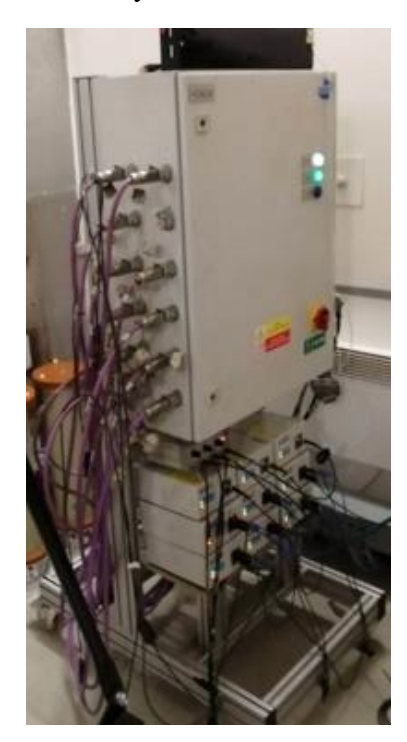

Obrázek 6.4 Stanice pro měření proudu a napětí DAQ4

#### <span id="page-40-1"></span>**6.6 Vyhodnocení výsledků měření**

V Tabulce 6.3 [Vypočtené hodnoty](#page-42-1)  $K^2S^2$ , měřené hodnoty  $I^2t$  můžeme vidět vypočtené hodnoty *K 2 S 2* a měřený Joulův integrál *I 2 t.* Můžeme si zde všimnout, že v případě klasického testu byla hodnota Joulova integrálu I<sup>2</sup>t lehce vyšší oproti testům omezovací třídy. Tyto hodnoty jsou takto zvoleny z důvodu, že při měření na klasickém vodiči nás zajímá, zda daná hodnota *I<sup>2</sup>t* vyvolá takové oteplení, které způsobí překročení maximální povolené teploty izolace při zkratu a je volena lehce vyšší hodnota, než udává norma. To nám ukáže, zda norma připouští nějakou rezervu, avšak při měření omezovací třídy nás zajímá, zda je vodič schopen vydržet průchod hodnoty Joulova integrálu. Kterou jistič propustí, než dojde k jeho vybavení a volíme menší hodnotu, aby nedošlo k překročení maxima stanoveného normou.

Ve třetím sloupci pak můžeme vidět, jaká byla maximální teplota, které jádro vodiče během experimentu dosáhlo. Zde si můžeme všimnout, že při klasickém měření ze studeného a teplého stavu nedošlo k překročení maximální povolené teploty izolace při zkratu, avšak v případě měření s maximální hodnotou Joulova integrálu udanou omezovací třídou si můžeme všimnout, že ve všech případech došlo k její překročení, což je v tabulce znázorněno červeným zabarvením. Zde je poté vidět že pro omezovací třídu 2 u hliníkového vodiče o průřezu 2,5 mm<sup>2</sup> a měděného vodiče o průřezu 1,5 mm<sup>2</sup> byla maximální teplota jádra tak vysoká, že má na izolaci destruktivní účinek. V obrázku [6.5](#page-42-0)

Vodič Cu 1,5 mm<sup>2</sup> [po testu omezovací třídy 2](#page-42-0) můžeme destruktivní vliv zkratu na izolaci vodiče Cu 1,5 mm<sup>2</sup>.

Čtvrtý sloupec obsahuje maximální teoretické hodnoty teploty, kterých by měl vodič během experimentu dosáhnout. Pro stanovení konečné teploty bylo využito skutečnosti, že z grafu průběhu z generátoru můžeme z napětí a proudu určit odpor vodiče na začátku a na konci experimentu. Pro příklad výpočtu je použito měření vodiče Cu 4 mm<sup>2</sup> ze studeného stavu. Zde z grafu určíme hodnotu počátečního odporu odečtením napětí a proudu jejichž hodnota byla odečtena jako 11,06 V a 2471,56 A. Odpor vodiče na konci experimentu opět vypočteme z napětí a proudu o odečtených hodnotách 15,12 V a 2079,68 A. výsledné odpory poté dopočítáme pomocí Ohmova zákona.

$$
R_0 = \frac{U_0}{I_0} = \frac{11,06}{2471,56} = 4,48 \text{ m.}
$$

$$
R_1 = \frac{U_1}{I_1} = \frac{15,12}{2079,68} = 7,27 \text{ m.}
$$

Poté odečteme z tabulek hodnoty součinitele změny odporu s teplotou pro měď 3,92  $10^{-3}$  K<sup>-1</sup> a hliník 4,9  $10^{-3}$  K<sup>-1</sup>. V tento moment máme všechny hodnoty potřebné pro výpočet teploty, které by měl vodič dosáhnout na konci experimentu. Pro samotný výpočet použijeme vzorec:

$$
R_1 = R_0 \cdot \left(1 + \alpha \cdot \left(\theta_{vypo\check{c}ten\check{a}} - \theta_0\right)\right) = \implies \theta_{vypo\check{c}ten\check{a}} = \frac{\frac{R_1}{R_0}}{\alpha} + \theta_0
$$

Kdy hodnoty  $\theta_0$  odečteme z naměřených hodnot stanicí Almemo jako teplotu na začátku experimentu, v tomto příkladu tedy hodnotu 20,6 °C. Po dosazení tedy dostaneme:

 $\theta_{vypo {\v{t}}en{\v{a}}} =$ 7,27  $\frac{\overline{4,48}}{3,92 \cdot 10^{-3}} + 20,6 = 114,1 \degree C$ 

Podíváme-li se nyní na tabulku 6.3 *2 S 2* , měřené hodnoty *I 2 t* a teoretické s [měřenými teplotami](#page-42-1) můžeme vidět, že vypočtené teploty se od naměřených poměrně hodně liší, avšak z hlediska maximální dovolené teploty jsou to stejné vodiče a typy zkoušek, ve kterých došlo k překročení maximální teploty. Ve výpočtu uvedeném v normě je začleněn součinitel bezpečnosti za účelem pokrytí rozsahu výrobní tolerance vodičů, což má výrazný vliv na chybu měření. Dalším faktorem je poté to, že základna Almemo použitá pro měření teploty má poměrně malou setrvačnost a poměrně malé vzorkování.

|                                              | $K^2S^2(A^2s)$ | $I^2t$ (A2s) | $\theta m\check{e}\check{r}$ (°C) | $\theta$ vypočtená (°C) |
|----------------------------------------------|----------------|--------------|-----------------------------------|-------------------------|
| Cu $4mm^2$ – Studený stav                    | 358178,31      | 368410       | 114,1                             | 179,9                   |
| Cu $4mm^2$ – Teplý stav                      | 211600         | 222000       | 121,2                             | 153,2                   |
| $Cu 2,5mm2 - Studentý stav$                  | 139913,4       | 146480       | 99,2                              | 155,4                   |
| Cu $2,5$ mm <sup>2</sup> – Teplý stav        | 82656,25       | 85150        | 110,9                             | 135,7                   |
| $Cu 2,5mm2 – Omezovací třída 2$              | 240000         | 200090       | 186.8                             | 280,5                   |
| Al $2,5$ mm <sup>2</sup> – Studený stav      | 60000,5        | 68870        | 100,1                             | 106,2                   |
| Al $2,5$ mm <sup>2</sup> – Teplý stav        | 36100          | 36190        | 107,7                             | 94,9                    |
| Al $2,5$ mm <sup>2</sup> – Omezovací třída 2 | 240000         | 160290       | 324,2                             | 390,9                   |
| Al $2,5$ mm <sup>2</sup> – Omezovací třída 3 | 70000          | 62920        | 153,5                             | 153,3                   |
| Cu $1,5$ mm <sup>2</sup> – Studený stav      | 50368,82       | 50590        | 73,6                              | 109,8                   |
| Cu $1,5$ mm <sup>2</sup> – Teplý stav        | 29756,25       | 33570        | 99,6                              | 111,7                   |
| Cu 1,5mm <sup>2</sup> – Omezovací třída 2    | 240000         | 152150       | 406,9                             | 686,1                   |
| Cu 1,5mm <sup>2</sup> – Omezovací třída 3    | 70000          | 68220        | 183,1                             | 219,5                   |

<span id="page-42-1"></span>Tabulka 6.3 Vypočtené hodnoty  $K^2S^2$ , měřené hodnoty  $I^2t$  a teoretické s měřenými teplotami

Hodnoty  $K^2S^2$  pro omezovací třídu 2 a omezovací třídu 3 jsou maximální možné hodnoty, které přístroj této třídy může propustit.

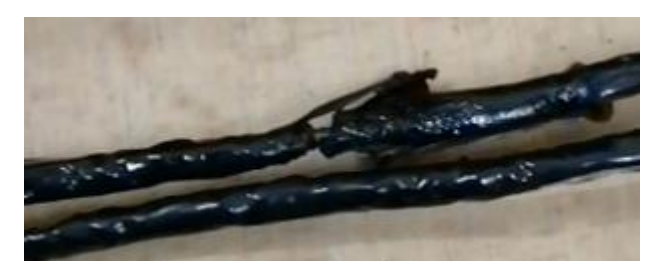

Obrázek 6.5 Vodič Cu 1,5 mm<sup>2</sup> po testu omezovací třídy 2

<span id="page-42-0"></span>Na obrázku 6.6 [Průběh proudu a napětí při měření Cu 4 mm2](#page-43-0) ze studeného stavu můžeme vidět, jak vypadal průběh proudu a napětí z generátoru simulujícího Joulův integrál v testu vodiče Cu 4mm2 ze studeného stavu a v obrázku 6.7 [Průběh proudu](#page-44-0)  [a napětí při měření Al 2,5 mm2](#page-44-0) při měření omezovací třídy 2 pro vodič Al 2,5 mm2 při měření omezovací třídy 2. Průběh proudu a napětí můžeme vidět v obrázku 6.7 [Průběh](#page-44-0)  [proudu a napětí při měření Al 2,5 mm](#page-44-0)<sup>2</sup> při měření omezovací třídy 2

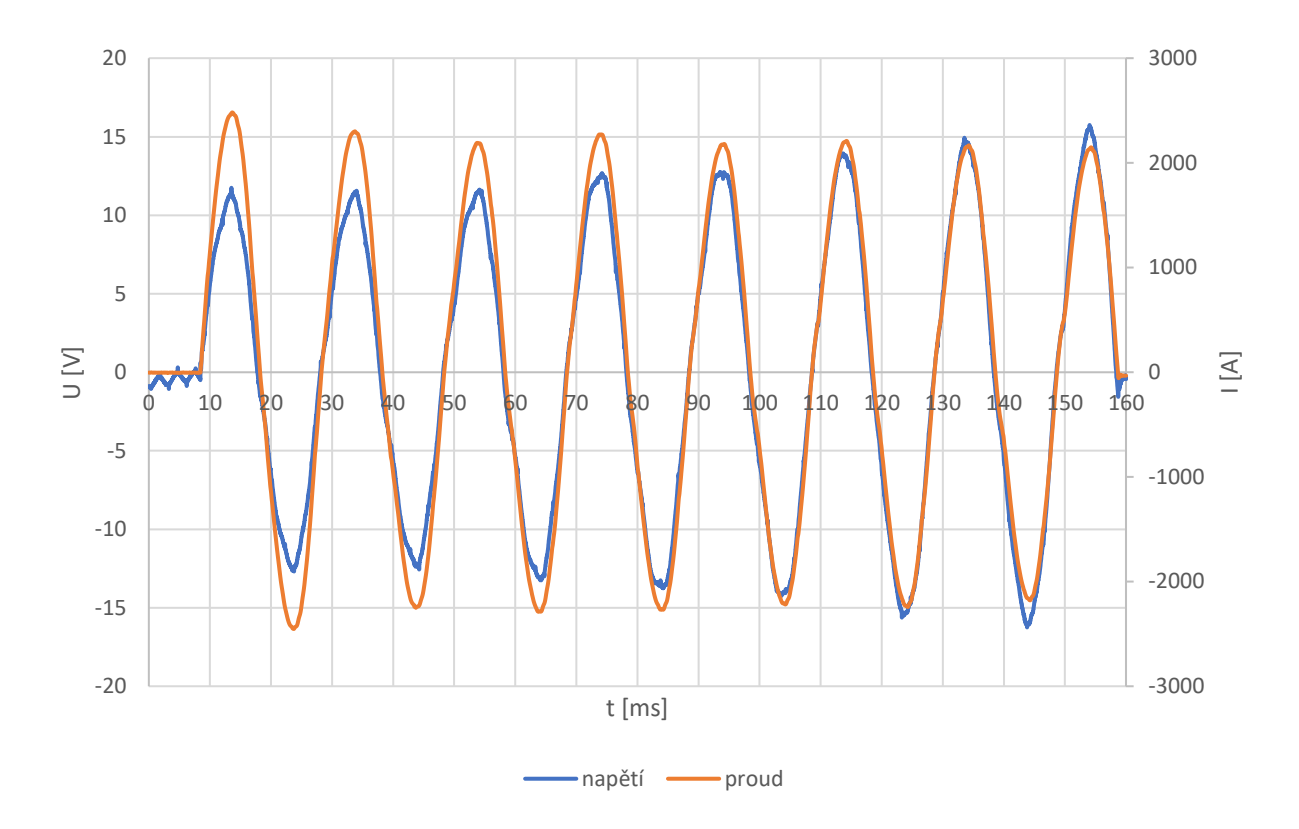

<span id="page-43-0"></span>Obrázek 6.6 Průběh proudu a napětí při měření Cu 4 mm<sup>2</sup> ze studeného stavu

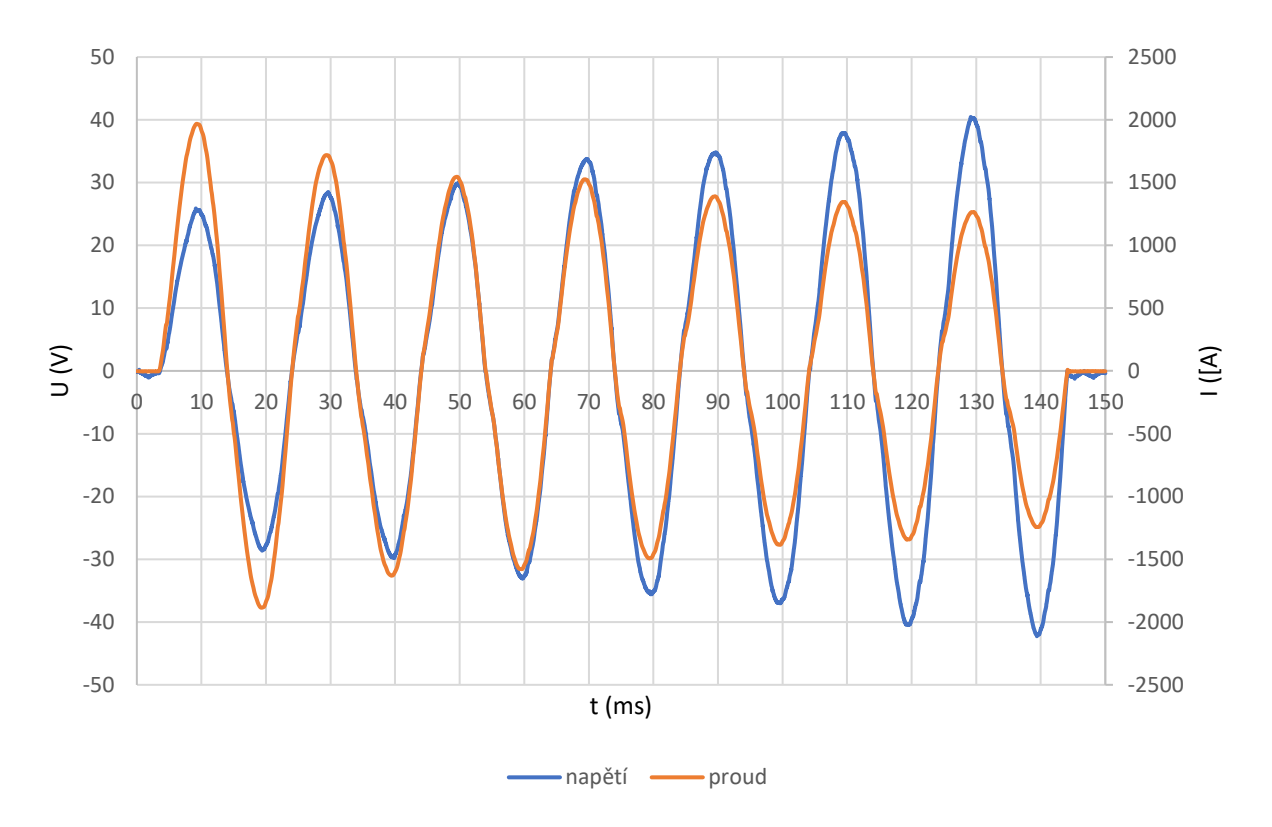

<span id="page-44-0"></span>Obrázek 6.7 Průběh proudu a napětí při měření Al 2,5 mm<sup>2</sup> při měření omezovací třídy 2

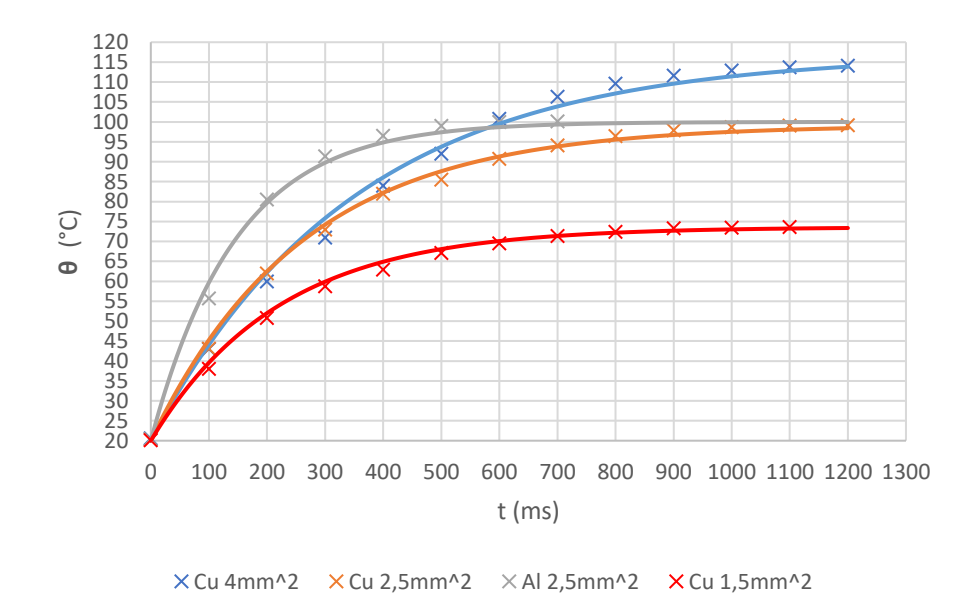

<span id="page-44-1"></span>Obrázek 6.8 Měření ze studeného stavu

V grafu 6.8 můžeme vidět měření ze studeného stavu a můžeme říct, že zkrat nezpůsobil překročení maximální dovolené teploty. Nejvyšší dovolené teploty dosáhl vodič Cu 4 mm2, kdy byla jeho maximální dosažená teplota 113,85 °C a naopak nejnižší teploty dosáhl vodič Cu 1,5 mm2, jehož teplota byla 73,25 °C. Tento rozdíl je způsoben tím, že každý z vodičů má rozdílnou hodnotu Joulova integrálu I2t, kdy tento integrál má mnohem vyšší hodnotu pro větší průřezy vodičů. Norma neuvádí hraniční hodnoty, kdy dojde k překročení maximální teploty, ale pracuje s jistou rezervou, proto vedení navržené podle normy bude dostatečně chráněno.

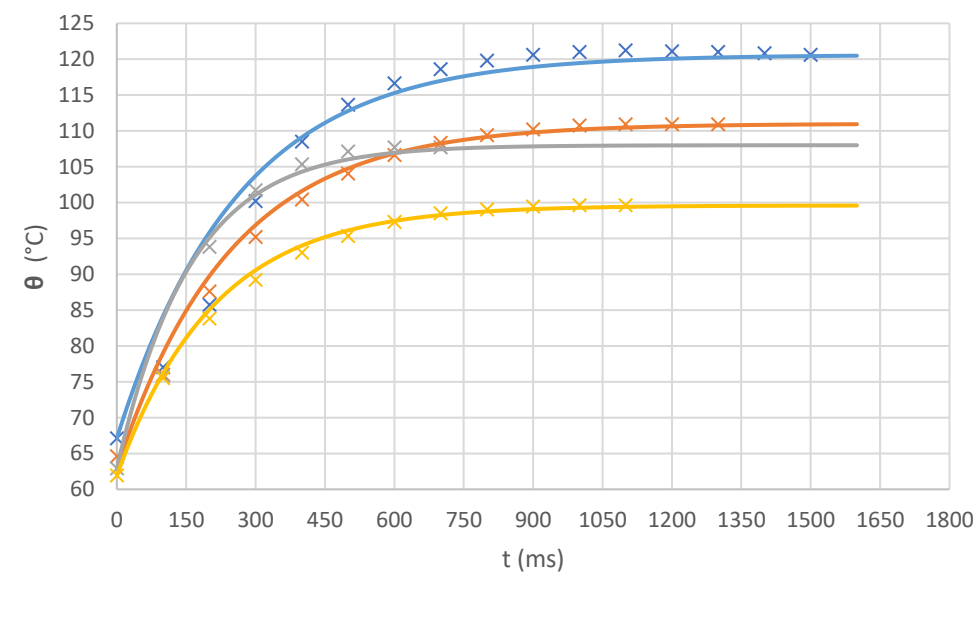

<span id="page-45-0"></span> $\times$  Cu 4mm^2  $\times$  Cu 2,5mm^2  $\times$  Al 2,5 mm^2  $\times$  Cu 1,5 mm^2

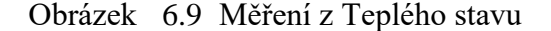

Avšak v praxi tuto problematiku řešíme z hlediska, kdy ke zkratu dojde v provozním stavu, který je v našem případě simulovaný měřením z teplého stavu znázorněného v obrázku 6.9 Měření z [Teplého stavu,](#page-45-0) kdy opět můžeme vidět, že nedošlo k překročení maximální teploty. Zde nejvyšší teploty opět dosáhl vodič Cu 4 mm2, která byla rovna hodnotě 120,37 °C a nejnižší maximální teploty o hodnotě 99,4 °C dosáhl vodič Cu 1,5 mm2. Zde je to opět způsobeno rozdílnou hodnotou Joulova integrálu.

Na základě těchto výsledku tedy můžeme říci, že jelikož byly hodnoty Joulova integrálu voleny lehce vyšší, než uvádí norma. Norma neuvádí hraniční hodnoty, kdy dojde k překročení maximální teploty, ale pracuje s jistou rezervou, proto vedení navržené podle normy bude dostatečně chráněno.

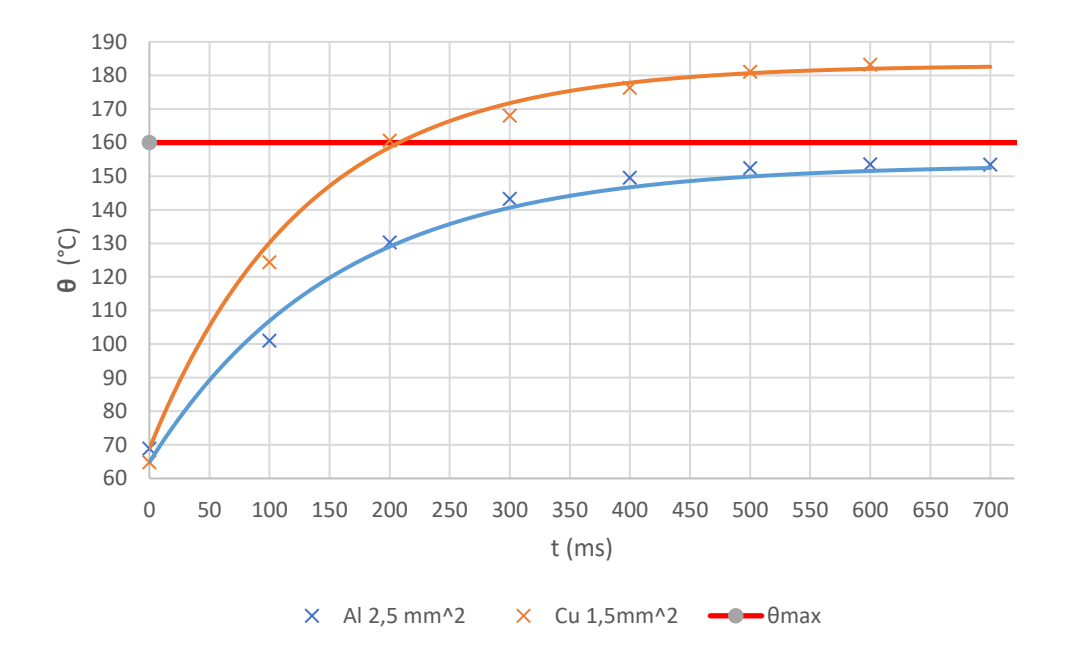

<span id="page-46-0"></span>Obrázek 6.10 Měření omezovací třídy 3

V grafu 6.10 můžeme vidět výsledky měření pro omezovací třídu 3, která odpovídá hodnotě Joulova integrálu 70000  $A^2$ s a vidíme, že vodič Cu 1,5 mm2 nevyhověl zkoušce, jelikož i přes to, že skutečná propuštěná hodnota Joulova integrálu byla 68220 A $^2$ s došlo k překročení maximální teploty. U vodiče Al 2,5 mm2 můžeme na základě výsledků z grafu říct, že vodič vyhověl, ale protože byla propuštěná hodnota Joulova integrálu pouze 62920  $A^2$ s. Můžeme tedy předpokládat, že pokud bychom tuto hodnotu více přiblížili k hodnotě maximální hodnoty Joulova integrálu, došlo by k překročení maximální povolené teploty.

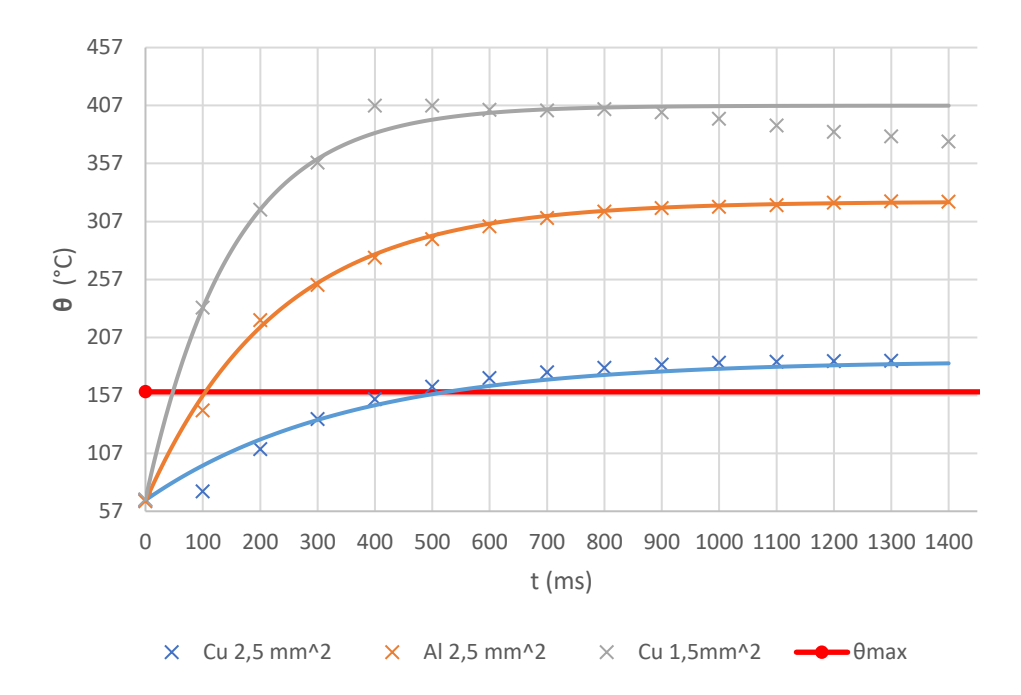

<span id="page-47-0"></span>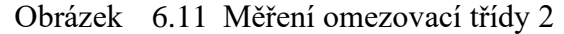

V grafu 6.11 jsou zobrazeny výsledky měření pro omezovací třídu 2, kdy můžeme vidět, že žádný z vodičů nevyhověl z hlediska maximální dovolené teploty a u vodiče Cu 1,5 mm2 a Al 2,5 mm2 měl tento test na izolaci destruktivní účinek. Neboť došlo k změknutí materiálu jádra a popraskání izolace, což má za následek menší izolační pevnost. V případě vodiče Cu 1,5 mm2 byla propuštěná hodnota Joulova integrálu pouze 152150 A2s z čehož můžeme usoudit, že pokud bychom se přiblížili k limitu více, došlo by ke kompletní destrukci vodiče. To že došlo k poškození izolace vodiče Cu 1,5 mm2 můžeme vyčíst z grafu v obrázku 6.11 [Měření omezovací třídy 2,](#page-47-0) kdy si můžeme všimnout, že po čase 800 ms se průběh měřených hodnot odchyluje od ideálního exponenciálního průběhu a teplota začíná klesat. Toto bylo způsobeno prasknutím izolace a následným odvodem tepla z jádra vodiče vzniklými trhlinami v izolaci, což mělo za následek pokles teploty. Vodič po experimentu je zachycen na obrázku 6.5 [Vodič](#page-42-0)  Cu 1,5 mm2 [po testu omezovací třídy 2](#page-42-0)

Na základě experimentů pro omezovací třídy tedy již víme, že při návrhu vhodného vodiče pro daný jisticí prvek, je nutno respektovat tyto normy nebo uvést maximální hodnotu propuštěné energie uvedené výrobcem pro daný jistič, aby v případě výměny jističe a následného zkratu nedošlo k poškození vodičů.

### **7.ZÁVĚR**

Tato práce se zaměřuje na problematiku dimenzování a jištění vodičů proti účinkům nadproudů. Obsahuje výpis z norem ČSN, které slouží jako podklady při návrhu veškerých elektrických instalací, které jsou v práci rozšířeny o přídavné nároky na elektrické instalace udávané distributorem elektrické energie.

Dále se práce zaměřila na programy využívané v praxi pro návrhy elektrických instalací a jak tyto programy daný návrh usnadňují. Došlo k představení prostředí jednotlivých programů, jejich funkcí a uvedení stručného návodu, jak postupovat při tvorbě modelového návrhu v daném programu. Následovalo porovnání jednotlivých programů vůči sobě z hlediska funkcí a přívětivosti vůči uživateli.

Další částí práce bylo vytvoření modelového návrhu přívodního kabelu a jeho jištění pro rodinný dům o maximálním soudobém výkonu 17 kW. Modelový návrh byl proveden pomocí programu SICHR a bylo na základě výpočtů programu zjištěno, že daný přívodní kabel, který je vedený v zemi musí být tvořen kabelem CYKY 4x10 mm<sup>2</sup> a je jištěn pomocí pojistky PHNA000qG s jmenovitou hodnotou proudu 40 A následovanou jističem LTN-25B s jmenovitou hodnotou 25 A.

V poslední části bylo provedeno měření vybraných druhů vodičů ze studeného a teplého stavu, kdy bylo v obou měřeních zjištěno, že vodič Cu 4 mm<sup>2</sup> v obou testech dosáhne nejvyšší teploty, která je však stále menší než maximální povolená teplota v závislosti na použité izolaci. V rámci této práce byla zvolena izolace PVC jejíž maximální dovolená teplota jádra vodiče při zkratu je rovna hodnotě 160 °C. Nejnižších hodnot poté dosáhl vodič Cu 1,5 mm<sup>2</sup>, kdy k této skutečnosti dochází z důvodu, že pro vodiče větších průřezů je výsledná hodnota *K 2 S 2* vyšší, a proto v případě většího průřezu projde vyšší hodnota Joulova integrálu oproti vodiči s menším průřezem.

Z teoreticky vypočtených hodnot a jejich následného porovnání, můžeme říci, že zvolená metoda výpočtu pomocí odporu vodiče z napětí a proudu na začátku a na konci experimentů je zatížena velkou chybou měření z důvodu vysokého rozsahu použitého voltmetru a malou setrvačností měřící stanice Almemo. Jelikož tato měřící základna není konstruovaná na takto rychlé děje, ale spíše oteplovací zkoušky, které v praxi mohou trvat i několik hodin. I přes tuto skutečnost však můžeme vidět, že hodnoty přesahující maximální dovolenou teplotu izolace dle teoretického výpočtu jsou stejné experimenty, které byly potvrzeny samotným měřením.

Okrajově bylo v rámci práce provedeno ověření vlivu omezovací třídy na vodič. V tomto případě můžeme říct, že u omezovací třídy 3 i přes to, že došlo v obou měřených vzorcích k překročení maximální dovolené teploty izolace, nedošlo k takovému nárustu teploty, že by to na izolaci mělo destruktivní účinky. Naopak při měření omezovací třídy 2 můžeme vidět, že teploty měly na dva ze vzorků destruktivní účinek. V obrázku 6.11 [Měření omezovací třídy 2](#page-47-0) si u vodiče Cu 1,5 mm<sup>2</sup> můžeme všimnout, že teplota místo udržování konstantní hodnoty dle exponenciální

křivky začíná klesat, což je právě způsobeno popraskáním izolace, a tudíž následným vznikem míst, které umožnily odvod tepla z jádra vodiče, což se projevilo tímto poklesem teploty. Pro vodič Al 2,5 mm<sup>2</sup> měl tento experiment na izolaci také destruktivní účinky, zde se však projevily změknutím jádra vodiče a spečením izolace. Jelikož tedy nedošlo k prasknutí izolace, ale pouze jejímu připečení k jádru, nevzniklo zde další chlazení a průběh kopíruje exponenciální křivku.

Na základě těchto výsledků je v praxi při výměně jističe za jiný model potřeba nebrat ohled pouze na jmenovitou hodnotu proudu nového jistícího prvku, ale také na hodnotu integrálu *I 2 t*, jejíž opomenutí může mít fatální dopad na správnost jištění vodičů, jak bylo prokázáno provedenými experimenty.

### <span id="page-50-0"></span>**LITERATURA**

- <span id="page-50-1"></span>*[1] ČSN332000-4-43 ED.2: Elektrické instalace nízkého napětí - Část 4-43: Bezpečnost - Ochrana před nadproudy. 2010.*
- <span id="page-50-2"></span>*[2] ČSN IEC 60502-2: Kabely s výtlačně lisovanou izolací a jejich příslušenství pro jmenovitá napětí od 1 kV (Um=1,2 kV) do 30 kV (Um=36 kV) - Část 2: Kabely pro jmenovitá napětí od 6 kV (Um=7,2 kV) do 30 kV (Um=36 kV). 2019.*
- <span id="page-50-3"></span>*[3] PŘIPOJOVACÍ PODMÍNKY NN: pro osazení měřicích zařízení v odběrných místech napojených z distribuční sítě nízkého napětí [online]. SKUPINA ČEZ, 2022 [cit. 2022-11-26]. Dostupné z: https://www.cezdistribuce.cz/webpublic/file /edee/distribuce/pripojovacipodminkynn.pdf*
- <span id="page-50-4"></span>*[4] Požadavky na umístění, provedení a zapojení měřicích souprav u zákazníků a malých výroben s připojovaným výkonem do 250 kW připojených k elektrické síti nízkého napětí [online]. EG.D, a.s, 2022 [cit. 2022-11-26]. Dostupné z: https://www.egd.cz/sites/default/files/202207/egd\_2022\_pripojovaci\_podminky.p df*
- <span id="page-50-5"></span>*[5] KODAD, Jiří. TECHNICKÉ PODMÍNKY PŘIPOJENÍ ČÁST A – OBCHODNÍ MĚŘENÍ: MM 501 [online]. 2021 [cit. 2022-11-26]. Dostupné z: https://www.predistribuce.cz/cs/potrebuji-zaridit/spolupracujicifirmy/podnikove-normy/*
- <span id="page-50-6"></span>*[6] Sichr: Manuál výpočtového programu [online]. OEZ, 2015 [cit. 2022-11-26]. Dostupné z: http://home.zcu.cz/~tesarova/files/PE/OEZ-Manual-Sichr-15.pdf*
- *[7] Klimsa: Ke stažení [online]. [cit. 2022-12-08]. Dostupné z:https://www.klimsa.cz/nabidka-7*
- <span id="page-50-7"></span>*[8] XSpider brochure [online]. Eaton Corporation, 2020 [cit. 2022-11-26]. Dostupné z:* [https://www.eaton.com/content/dam/eaton/products/low-voltage](https://www.eaton.com/content/dam/eaton/products/low-voltage-power-distribution-controls-systems/low-voltage-switchgear/xspider/eaton-xspider-3.0-software-presentation-v2-en-gb.pdf.pdf)[power-distribution-controls-systems/low-voltage-switchgear/xspider/eaton](https://www.eaton.com/content/dam/eaton/products/low-voltage-power-distribution-controls-systems/low-voltage-switchgear/xspider/eaton-xspider-3.0-software-presentation-v2-en-gb.pdf.pdf)[xspider-3.0-software-presentation-v2-en-gb.pdf.pdf](https://www.eaton.com/content/dam/eaton/products/low-voltage-power-distribution-controls-systems/low-voltage-switchgear/xspider/eaton-xspider-3.0-software-presentation-v2-en-gb.pdf.pdf)
- <span id="page-50-8"></span>*[9] ČSN 33 2000-5-54 ED.3 (332000): Elektrické instalace nízkého napětí - Část 5- 54: Výběr a stavba elektrických zařízení - Uzemnění a ochranné vodiče. 04/2012n. l.*
- <span id="page-50-9"></span>*[10] ČSN EN 60898-1 (354170): Elektrická příslušenství - Jističe pro nadproudové jištění domovních a podobných instalací - Část 1: Jističe pro střídavý provoz (AC). 10/2003n. l.*
- <span id="page-50-10"></span>*[11] Data logger ALMEMO® 5690. Online. In: AHLBORN. [2022]. Dostupné z: [https://www.ahlborn.com/en/products/almemo-5690.](https://www.ahlborn.com/en/products/almemo-5690) [cit. 2024-05-19].*

## <span id="page-51-0"></span>**SEZNAM SYMBOLŮ A ZKRATEK**

#### Zkratky:

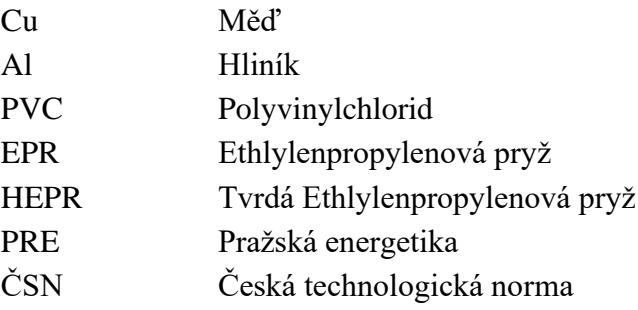

### Symboly:

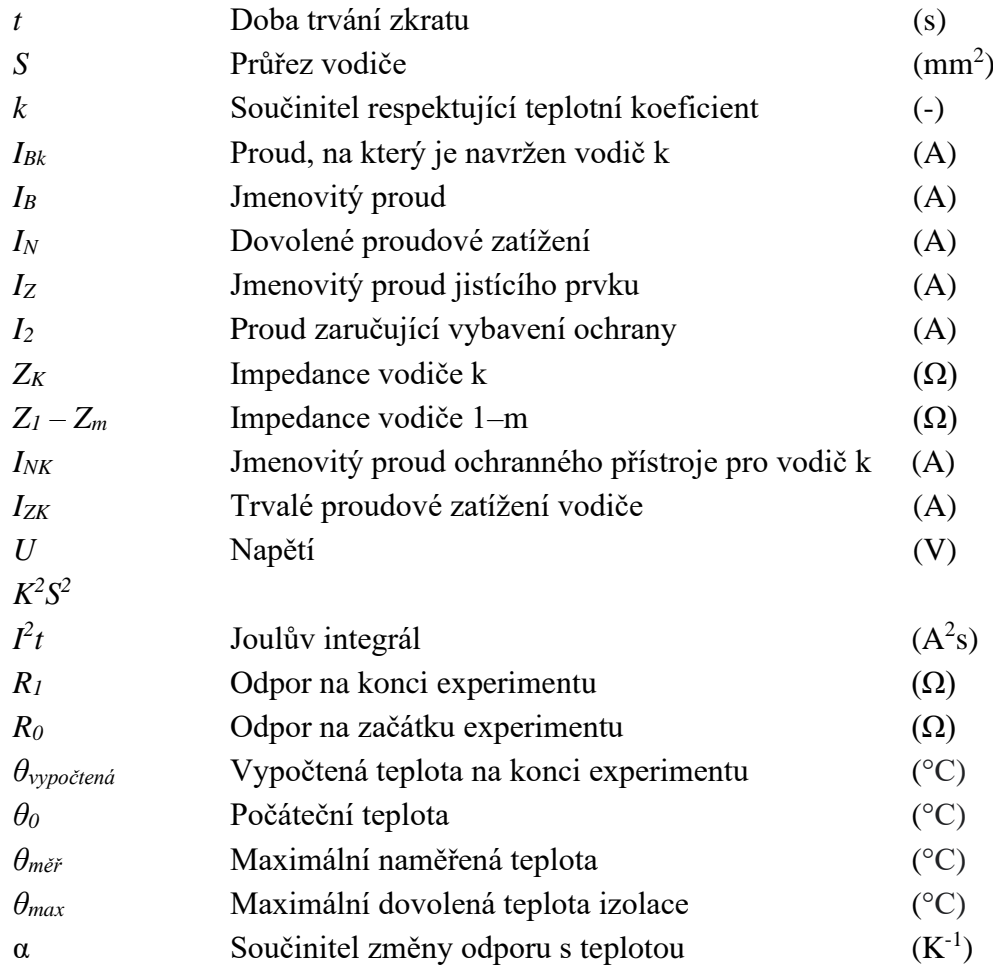